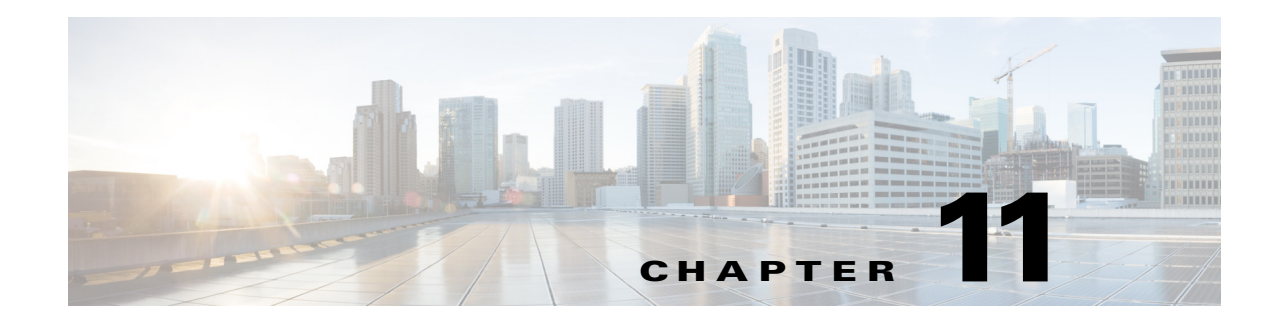

# <span id="page-0-1"></span>**Configuring Clocking and Timing**

This chapter explains how to configure timing ports on the Route Switch Processor (RSP) modules of the Cisco ASR 900 Series Router and includes the following sections:

- **•** [Clocking and Timing Restrictions, page 11-1](#page-0-0)
- [Clocking and Timing Overview, page 11-3](#page-2-0)
- **•** [Configuring Clocking and Timing, page 11-7](#page-6-0)
- **•** [Verifying the Configuration, page 11-37](#page-36-0)
- **•** [Troubleshooting, page 11-38](#page-37-0)
- **•** [Configuration Examples, page 11-39](#page-38-0)

# <span id="page-0-0"></span>**Clocking and Timing Restrictions**

The following clocking and timing restrictions apply to the Cisco ASR 900 Series Router:

- You can configure only a single clocking input source within each group of eight ports (0–7 and 8–15) on the T1/E1 interface module using the **network-clock input-source** command.
- **•** Multicast timing is not supported.
- **•** Out-of-band clocking and the **recovered-clock** command are not supported.
- **•** Precision Time Protocol (PTP) is supported only on loopback interfaces.
- **•** Synchronous Ethernet clock sources are not supported with PTP. Conversely, PTP clock sources are not supported with synchronous Ethernet except when configured as hybrid clock. However, you can use hybrid clocking to allow the router to obtain frequency using Synchronous Ethernet, and phase using PTP.
- **•** Time of Day (ToD) and 1 Pulse per Second (1PPS) input is not supported when the router is in boundary clock mode.
- **•** Multiple ToD clock sources are not supported.
- **•** PTP redundancy is supported only on unicast negotiation mode; you can configure up to three master clocks in redundancy mode.
- In order to configure time of day input, you must configure both an input 10 Mhz and an input 1 PPS source.
- PTP over IPv6 is not supported.

**•** PTP functionality is restricted by license type.

[Table 11-1](#page-1-0)summarizes the PTP functionalities that are available, by license type:

<span id="page-1-0"></span>

| License                                                                                                 | <b>PTP Support</b>                                           |
|----------------------------------------------------------------------------------------------------|--------------------------------------------------------------|
| Metro Services                                                                                          | Not supported                                                |
| Metro IP Service                                                                                        | <b>Ordinary Slave Clock</b>                                  |
| Metro Aggregation Service                                                                               | <b>Ordinary Slave Clock</b>                                  |
| Metro IP Service + IEEE 1588-2008 BC/MC<br>All PTP functionality including boundary and<br>master clock |                                                              |
| Metro Aggregation Service + IEEE 1588-2008<br>BC/MC                                                     | All PTP functionality including boundary and<br>master clock |

*Table 11-1 PTP Functions Supported by Different Licenses*

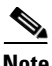

**Note** If you install the IEEE 1588-2008 BC/MC license, you must reload the router to use the full PTP functionality.

- **•** PTP over Ethernet is not supported in multicast mode; only unicast mode is supported.
- **•** End-to-end Transparent Clock is not supported for PTP over Ethernet.
- **•** G.8265.1 telecom profiles are not supported with PTP over Ethernet.
- **•** The Cisco ASR 900 Series Router do not support a mix of IPv4 and Ethernet clock ports when acting as a transparent clock or boundary clock.

The following restrictions apply when configuring synchronous Ethernet SSM and ESMC:

- **•** To use the **network-clock synchronization ssm option** command, ensure that the router configuration does not include the following:
	- **–** Input clock source
	- **–** Network clock quality level
	- **–** Network clock source quality source (synchronous Ethernet interfaces)
- **•** The **network-clock synchronization ssm option** command must be compatible with the **network-clock eec** command in the configuration.
- **•** To use the **network-clock synchronization ssm option** command, ensure that there is not a network clocking configuration applied to synchronous Ethernet interfaces, BITS interfaces, and timing port interfaces.
- SSM and ESMC are SSO-coexistent, but not SSO-compliant. The router goes into hold-over mode during switchover and restarts clock selection when the switchover is complete.
- It is recommended that you do not configure multiple input sources with the same priority as this impacts the  $T<sub>SM</sub>$  (Switching message delay).
- **•** You can configure a maximum of 4 clock sources on interface modules, with a maximum of 2 per interface module. This limitation applies to both synchronous Ethernet and TDM interfaces.

# <span id="page-2-0"></span>**Clocking and Timing Overview**

The Cisco ASR 900 Series Router have the following timing ports:

- **•** 1 PPS Input/Output
- **•** 10 Mhz Input/Output
- **•** ToD
- **•** Building Integrated Timing Supply (BITS)

You can use the timing ports on the Cisco ASR 900 Series Router to perform the following tasks:

- **•** Provide or receive 1 PPS messages
- Provide or receive time of day (ToD) messages
- **•** Provide output clocking at 10 Mhz, 2.048 Mhz, and 1.544 Mhz
- **•** Receive input clocking at 10 Mhz, 2.048 Mhz, and 1.544 Mhz

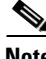

**Note** Timing input and output is handled by the active RSP.

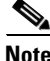

**Note** For timing redundancy, you can use a Y cable to connect a GPS timing source to multiple RSPs. For more information, see the *Cisco ASR 903 Hardware Installation Guide*.

The following sections describe how to configure clocking and timing features on the Cisco ASR 900 Series Router.

- **•** ["Understanding PTP" section on page 3](#page-2-1)
- **•** ["Timing Port Specifications" section on page 6](#page-5-0)
- **•** ["Understanding Synchronous Ethernet ESMC and SSM" section on page 6](#page-5-1)

# <span id="page-2-1"></span>**Understanding PTP**

The Precision Time Protocol (PTP), as defined in the IEEE 1588 standard, synchronizes with nanosecond accuracy the real-time clocks of the devices in a network. The clocks in are organized into a master-member hierarchy. PTP identifies the switch port that is connected to a device with the most precise clock. This clock is referred to as the master clock. All the other devices on the network synchronize their clocks with the master and are referred to as members. Constantly exchanged timing messages ensure continued synchronization.

PTP is particularly useful for industrial automation systems and process control networks, where motion and precision control of instrumentation and test equipment are important.

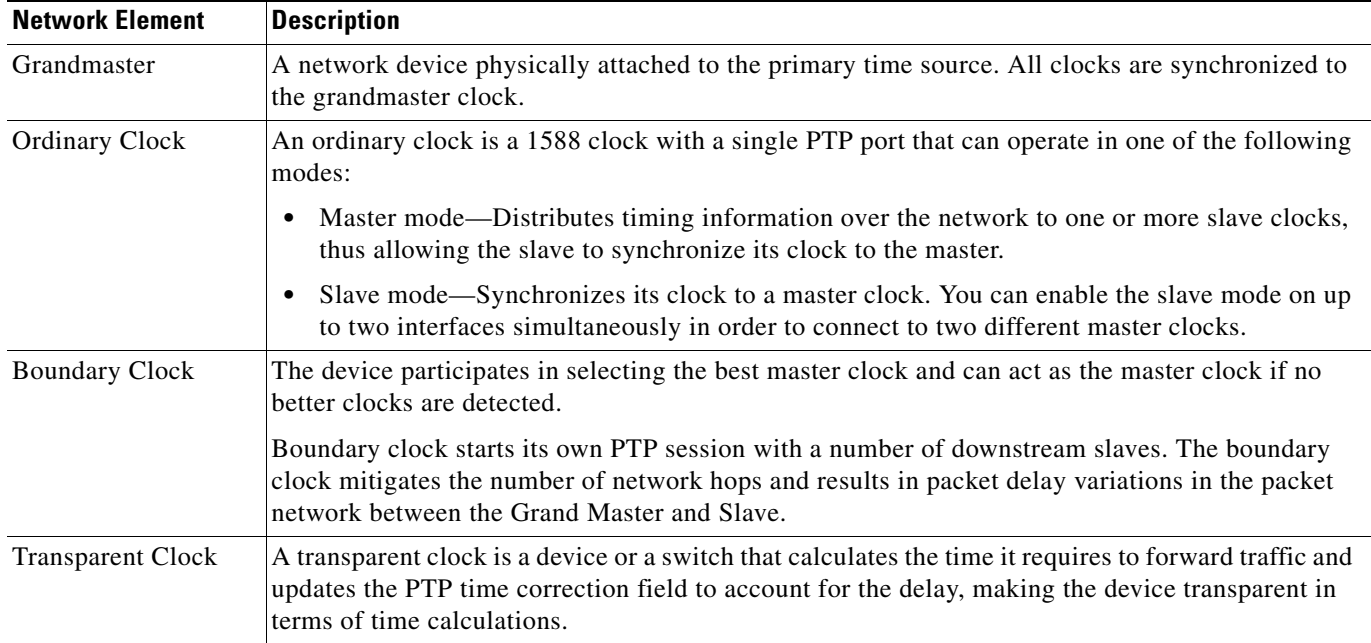

### *Table 11-2 Nodes within a PTP Network*

# **Telecom Profiles**

Release 3.8 introduces support for telecom profiles, which allow you to configure a clock to use the G.8265.1 recommendations for establishing PTP sessions, determining the best master clock, handling SSM, and mapping PTP classes. For information about how to configure telecom profiles, see ["Configuring Clocking and Timing" section on page 7](#page-6-0).

# **PTP Redundancy**

PTP redundancy is an implementation on different clock nodes. This helps the PTP slave clock node achieve the following:

- Interact with multiple master ports such as grand master clocks and boundary clock nodes.
- **•** Open PTP sessions.
- Select the best master from the existing list of masters (referred to as the primary PTP master port or primary clock source).
- Switch to the next best master available in case the primary master fails, or the connectivity to the primary master fails.

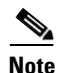

**Note** The Cisco ASR 900 Series Router supports unicast-based timing as specified in the 1588-2008 standard. Hybrid mode is not supported with PTP 1588 redundancy.

For instructions on how to configure PTP redundancy, see ["Configuring PTP Redundancy" section on](#page-23-0)  [page 24](#page-23-0)

# **Hybrid Clocking**

The Cisco ASR 900 Series Router support a hybrid clocking mode that uses clock frequency obtained from the synchronous Ethernet port while using the phase (ToD or 1 PPS) obtained using PTP. The combination of using physical source for frequency and PTP for time and phase improves the performance as opposed to using only PTP.

**Note** When configuring a hybrid clock, ensure that the frequency and phase sources are traceable to the same master clock.

For more information on how to configure hybrid clocking, see ["Configuring a Hybrid Clock" section](#page-16-0)  [on page 17.](#page-16-0)

# **Transparent Clocking**

A transparent clock is a network device such as a switch that calculates the time it requires to forward traffic and updates the PTP time correction field to account for the delay, making the device transparent in terms of timing calculations. The transparent clock ports have no state because the transparent clock does not need to synchronize to the grandmaster clock.

There are two kinds of transparent clocks:

- **•** End-to-end transparent clock—Measures the residence time of a PTP message and accumulates the times in the correction field of the PTP message or an associated follow-up message.
- **•** Peer-to-peer transparent clock— Measures the residence time of a PTP message and computes the link delay between each port and a similarly equipped port on another node that shares the link. For a packet, this incoming link delay is added to the residence time in the correction field of the PTP message or an associated follow-up message.

**Note** The Cisco ASR 900 Series Router does not currently support peer-to-peer transparent clock mode.

For information on how to configure the Cisco ASR 900 Series Router as a transparent clock, see ["Configuring a Transparent Clock" section on page 16](#page-15-0).

# **Time of Day (TOD)**

You can use the time of day (ToD) and 1PPS ports on the Cisco ASR 900 Series Router to exchange ToD clocking. In master mode, the router can receive time of day (ToD) clocking from an external GPS unit; the router requires a ToD, 1PPS, and 10MHZ connection to the GPS unit.

In slave mode, the router can recover ToD from a PTP session and repeat the signal on ToD and 1PPS interfaces.

For instructions on how to configure ToD on the Cisco ASR 900 Series Router, see the ["Configuring an](#page-7-0)  [Ordinary Clock" section on page 8.](#page-7-0)

#### **Synchronizing the System Clock to Time of Day**

You can set the router's system time to synchronize with the time of day retrieved from an external GPS device. For information on how to configure this feature, see ["Synchronizing the System Time to a](#page-27-0)  [Time-of-Day Source" section on page 28.](#page-27-0)

# <span id="page-5-0"></span>**Timing Port Specifications**

The following sections provide specifications for the timing ports on the Cisco ASR 900 Series Router.

# <span id="page-5-2"></span>**BITS Framing Support**

[Table 11-3](#page-5-2) lists the supported framing modes for a BITS port.

| <b>BITS or SSU Port Support</b><br><b>Matrix</b> | <b>Framing Modes</b><br><b>Supported</b> | SSM or QL<br><b>Support</b> | <b>Tx Port</b> | <b>Rx Port</b> |
|--------------------------------------------------|------------------------------------------|-----------------------------|----------------|----------------|
| T1                                               | T1 ESF                                   | Yes                         | Yes            | Yes            |
| T1                                               | T <sub>1</sub> SF                        | N <sub>0</sub>              | Yes            | Yes            |
| E1                                               | E1 CRC4                                  | Yes                         | Yes            | Yes            |
| E1                                               | E1 FAS                                   | N <sub>0</sub>              | Yes            | Yes            |
| 2048 kHz                                         | 2048 kHz                                 | N <sub>0</sub>              | Yes            | Yes            |

*Table 11-3 Framing Modes for a BITS Port on a Cisco ASR 900 Series Router*

The BITS port behaves similarly to the T1/E1 ports on the T1/E1 interface module; for more information about configuring T1/E1 interfaces, see Chapter 8, "Configuring T1/E1 Interfaces."

# <span id="page-5-1"></span>**Understanding Synchronous Ethernet ESMC and SSM**

Synchronous Ethernet incorporates the Synchronization Status Message (SSM) used in Synchronous Optical Networking (SONET) and Synchronous Digital Hierarchy (SDH) networks. While SONET and SDH transmit the SSM in a fixed location within the frame, Ethernet Synchronization Message Channel (ESMC) transmits the SSM using a protocol: the IEEE 802.3 Organization-Specific Slow Protocol (OSSP) standard.

The ESMC carries a Quality Level (QL) value identifying the clock quality of a given synchronous Ethernet timing source. Clock quality values help a synchronous Ethernet node derive timing from the most reliable source and prevent timing loops.

When configured to use synchronous Ethernet, the Cisco ASR 900 Series Router synchronizes to the best available clock source. If no better clock sources are available, the router remains synchronized to the current clock source.

The router supports two clock selection modes: QL-enabled and QL-disabled. Each mode uses different criteria to select the best available clock source.

For more information about Ethernet ESMC and SSM, see ["Configuring Synchronous Ethernet ESMC](#page-29-0)  [and SSM" section on page 30.](#page-29-0)

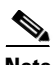

**Note** The router can only operate in one clock selection mode at a time.

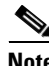

Note PTP clock sources are not supported with synchronous Ethernet.

# **Clock Selection Modes**

The Cisco ASR 900 Series Router supports two clock selection modes, which are described in the following sections.

### **QL-Enabled Mode**

In QL-enabled mode, the router considers the following parameters when selecting a clock source:

- **•** Clock quality level (QL)
- **•** Clock availability
- **•** Priority

### **QL-Disabled Mode**

In QL-disabled mode, the router considers the following parameters when selecting a clock source:

- **•** Clock availability
- **•** Priority

**Note** You can use override the default clock selection using the commands described in the ["Managing Clock](#page-34-0)  [Source Selection" section on page 35](#page-34-0).

# **Managing Clock Selection**

You can manage clock selection by changing the priority of the clock sources; you can also influence clock selection by modifying modify the following clock properties:

- Hold-Off Time: If a clock source goes down, the router waits for a specific hold-off time before removing the clock source from the clock selection process. By default, the value of hold-off time is 300 ms.
- **•** Wait to Restore: The amount of time that the router waits before including a newly active synchronous Ethernet clock source in clock selection. The default value is 300 seconds.
- **•** Force Switch: Forces a switch to a clock source regardless of clock availability or quality.
- Manual Switch: Manually selects a clock source, provided the clock source has a equal or higher quality level than the current source.

For more information about how to use these features, see ["Managing Clock Source Selection" section](#page-34-0)  [on page 35.](#page-34-0)

# <span id="page-6-0"></span>**Configuring Clocking and Timing**

The following sections describe how to configure clocking and timing features on the Cisco ASR 900 Series Router:

- **•** [Configuring an Ordinary Clock, page 11-8](#page-7-0)
- **•** [Configuring a Boundary Clock, page 11-14](#page-13-0)
- **•** [Configuring a Transparent Clock, page 11-16](#page-15-0)
- **•** [Configuring a Hybrid Clock, page 11-17](#page-16-0)
- **•** [Configuring PTP Redundancy, page 11-24](#page-23-0)
- **•** [Synchronizing the System Time to a Time-of-Day Source, page 11-28](#page-27-0)

# <span id="page-7-0"></span>**Configuring an Ordinary Clock**

The following sections describe how to configure the Cisco ASR 900 Series Router as an ordinary clock.

- **•** [Configuring a Master Ordinary Clock, page 11-8](#page-7-1)
- **•** [Configuring a Slave Ordinary Clock, page 11-11](#page-10-0)

# <span id="page-7-1"></span> **Configuring a Master Ordinary Clock**

Follow these steps to configure the Cisco ASR 900 Series Router to act as a master ordinary clock.

# **SUMMARY STEPS**

- **1. enable**
- **2. configure terminal**
- **3. ptp clock** {**ordinary** | **boundary** | **e2e-transparent**} **domain** *domain-number*
- **4. priority1** *priorityvalue*
- **5. priority2** *priorityvalue*
- **6. input [1pps] {R0 | R1}**
- **7. tod** {**R0** | **R1}** {**ubx** | **nmea** | **cisco** | **ntp**}
- **8. clock-port** *port-name* {**master** | **slave**} [**profile {g8265.1}**]
- **9. transport ipv4 unicast interface** *interface-type interface-number* [**negotiation**] or

### **transport ethernet unicast** [**negotiation**]

- **10. clock destination** *source-address* | *mac-address* {**bridge-domain** *bridge-domain-id*} | **interface** *interface-name*}
- **11. sync interval** *interval*
- **12. announce interval** *interval*
- **13. exit**

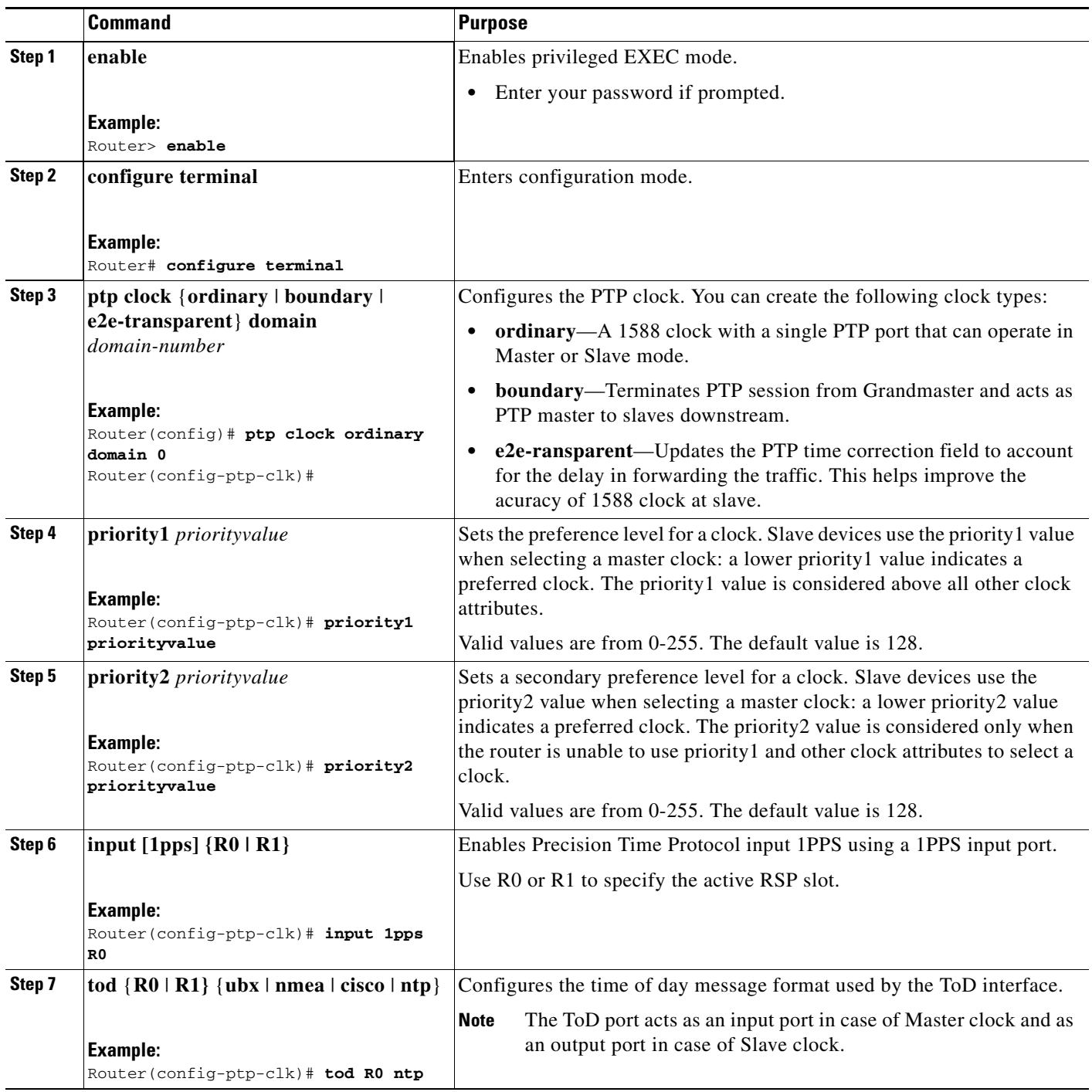

H

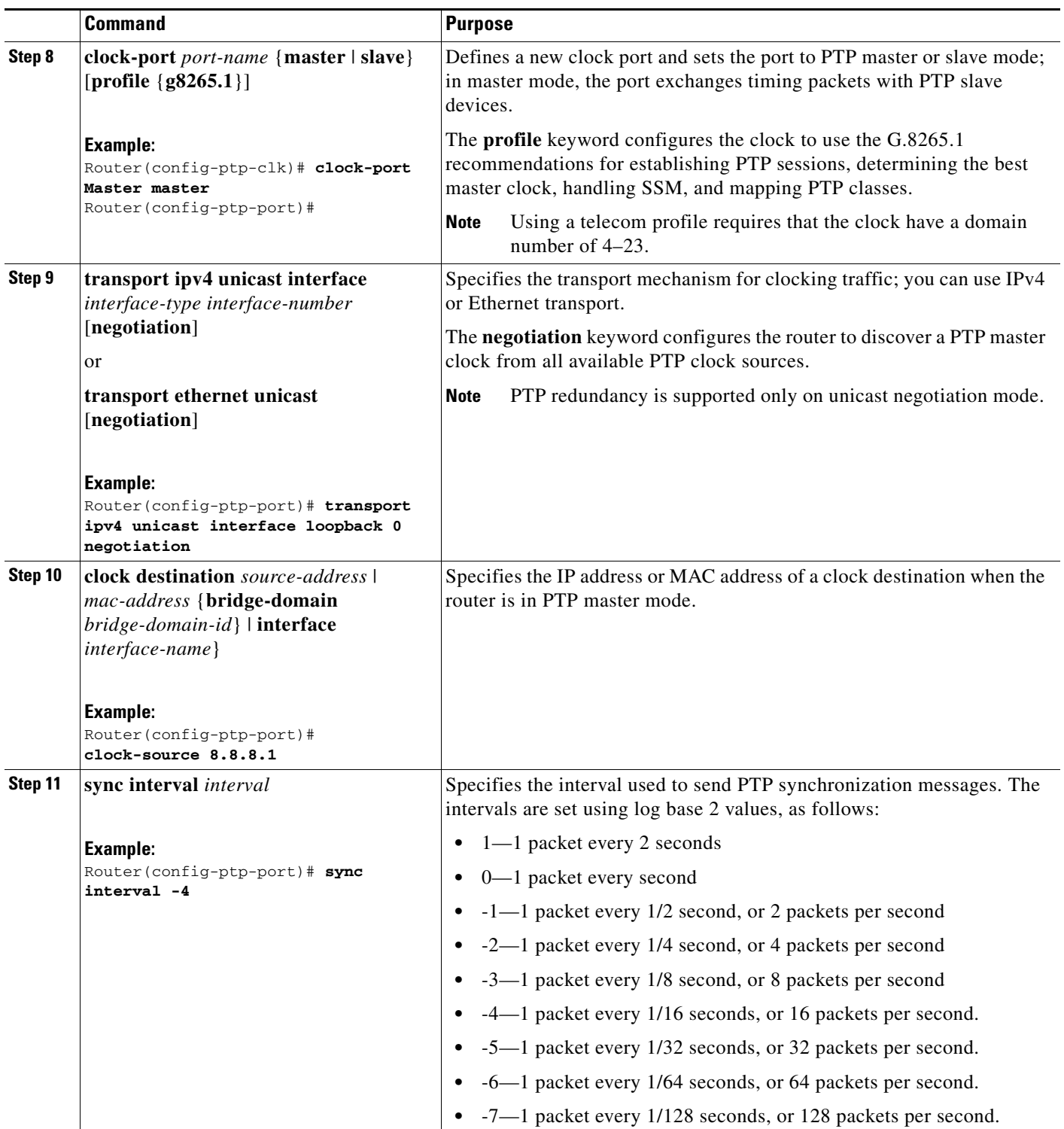

П

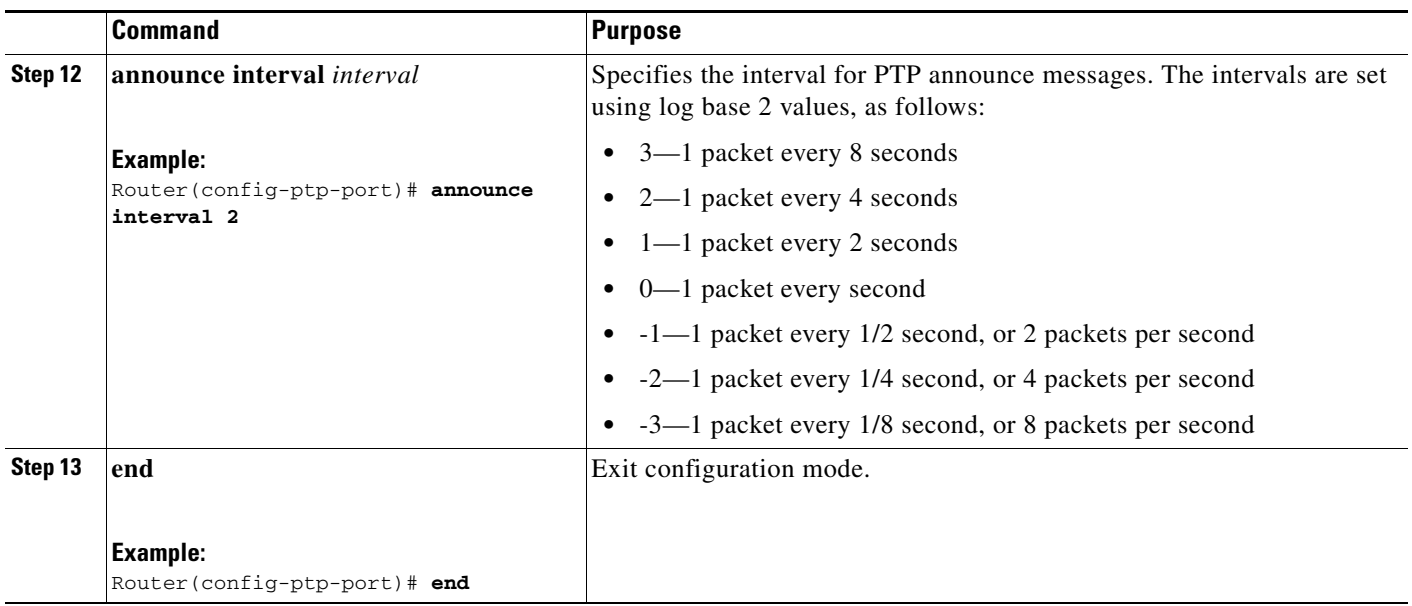

# <span id="page-10-0"></span>**Configuring a Slave Ordinary Clock**

Follow these steps to configure the Cisco ASR 900 Series Router to act as a slave ordinary clock.

- **1. enable**
- **2. configure terminal**
- **3. ptp clock** {**ordinary** | **boundary** | **e2e-transparent**} **domain** *domain-number* [**hybrid**]
- **4. output [1pps] {R0 | R1}**
- **5. tod** {**R0** | **R1}** {**ubx** | **nmea** | **cisco** | **ntp**}
- **6. clock-port** *port-name* {**master** | **slave**} [**profile** {**g8265.1**}]
- **7. transport ipv4 unicast interface** *interface-type interface-number* [**negotiation**] or
	- **transport ethernet unicast** [**negotiation**]
- **8. clock source** *source-address* | *mac-address* {**bridge-domain** *bridge-domain-id*} | **interface** *interface-name*} [*priority*]
- **9. announce timeout** *value*
- **10. delay-req interval** *interval*
- **11. end**

H

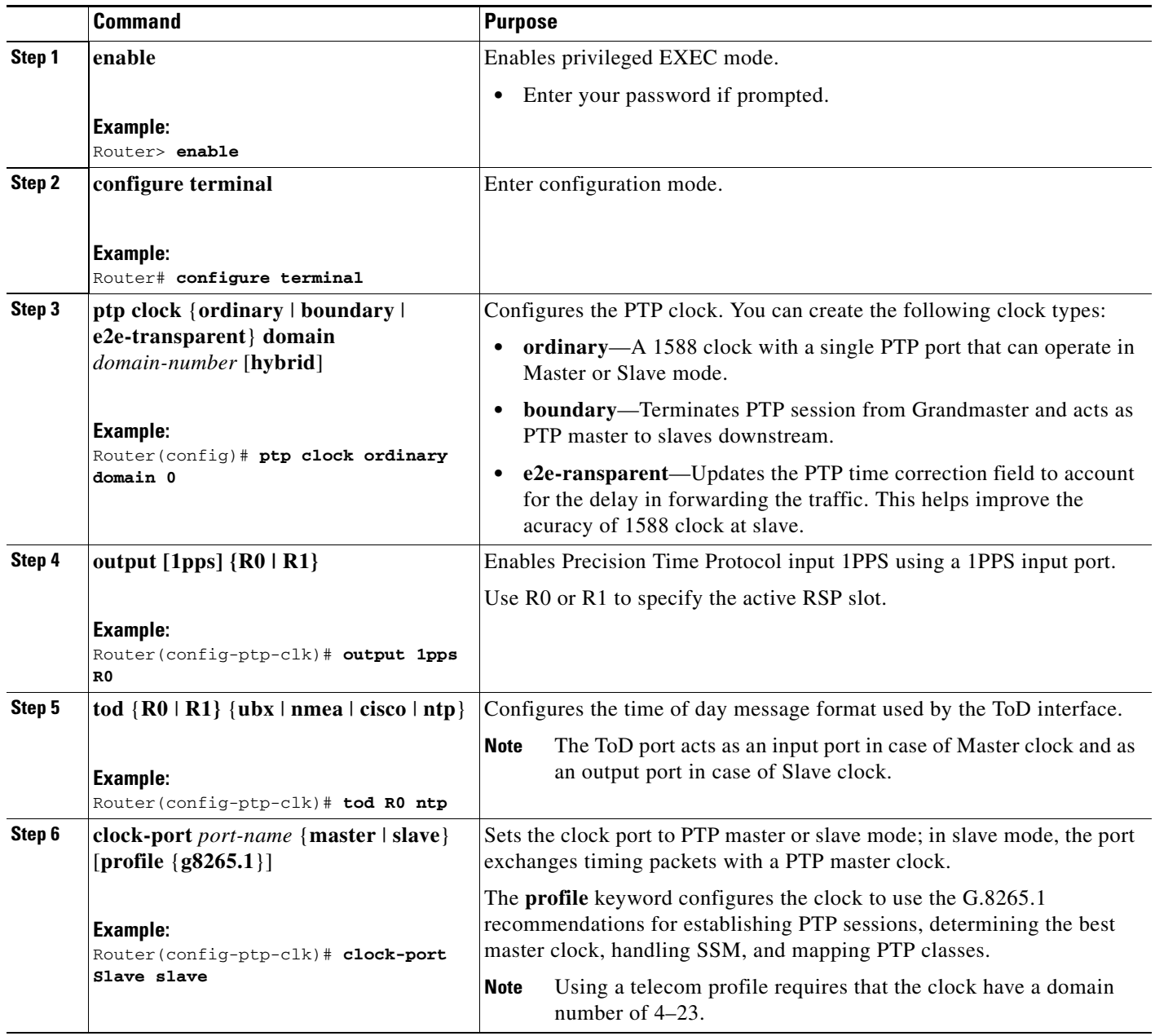

 $\blacksquare$ 

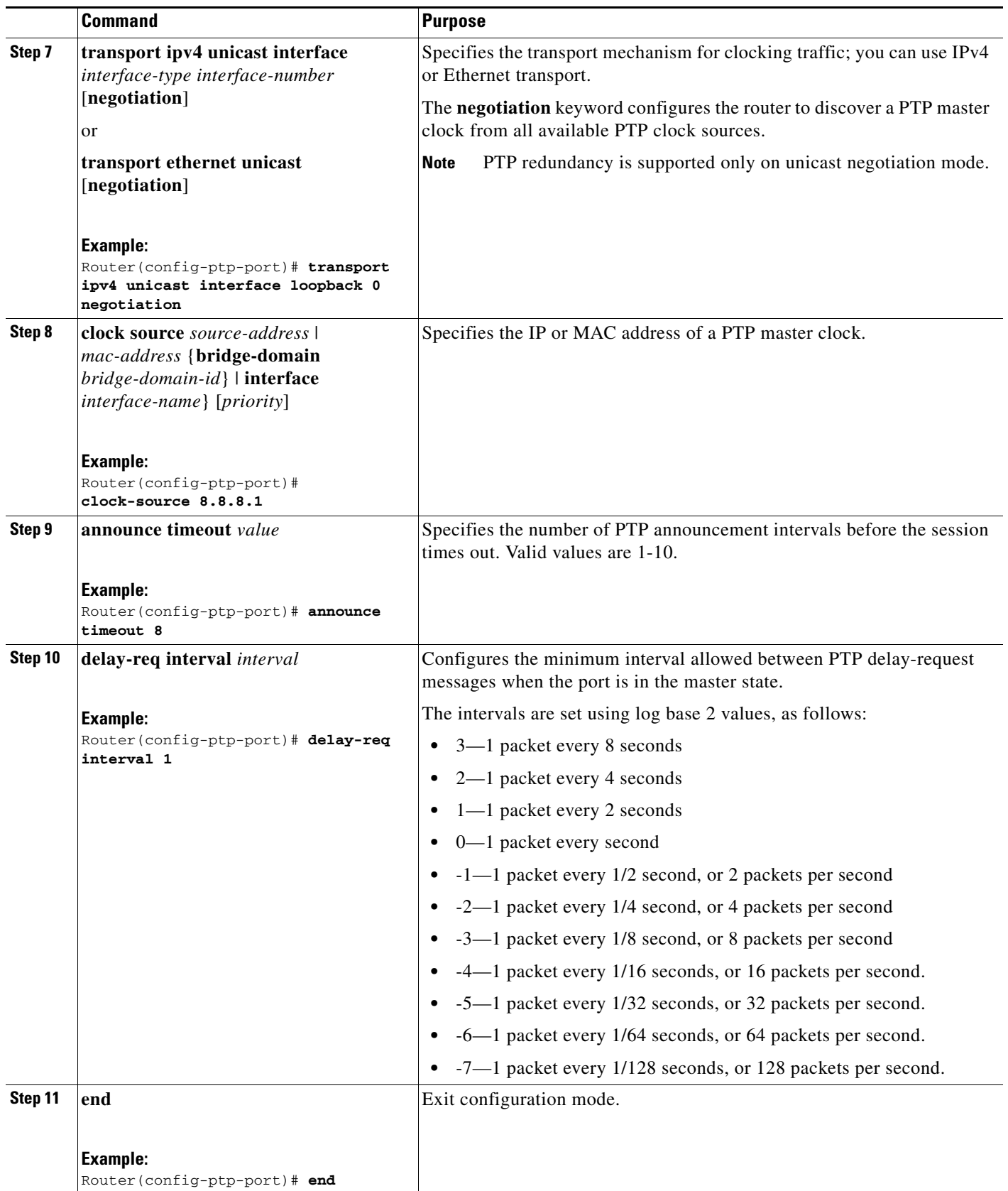

 $\blacksquare$ 

# <span id="page-13-0"></span>**Configuring a Boundary Clock**

Follow these steps to configure the Cisco ASR 900 Series Router to act as a boundary clock.

- **1. enable**
- **2. configure terminal**
- **3. ptp clock** {**ordinary** | **boundary** | **e2e-transparent**} **domain** *domain-number* [**hybrid**]
- **4. clock-port** *port-name* {**master** | **slave**} [**profile** {**g8265.1**}]
- **5. transport ipv4 unicast interface** *interface-type interface-number* [**negotiation**]
- **6. clock-source** *source-address* [*priority*]
- **7. clock-port** *port-name* {**master** | **slave**} [**profile** {**g8265.1**}]
- **8. transport ipv4 unicast interface** *interface-type interface-number* [**negotiation**]
- **9. end**

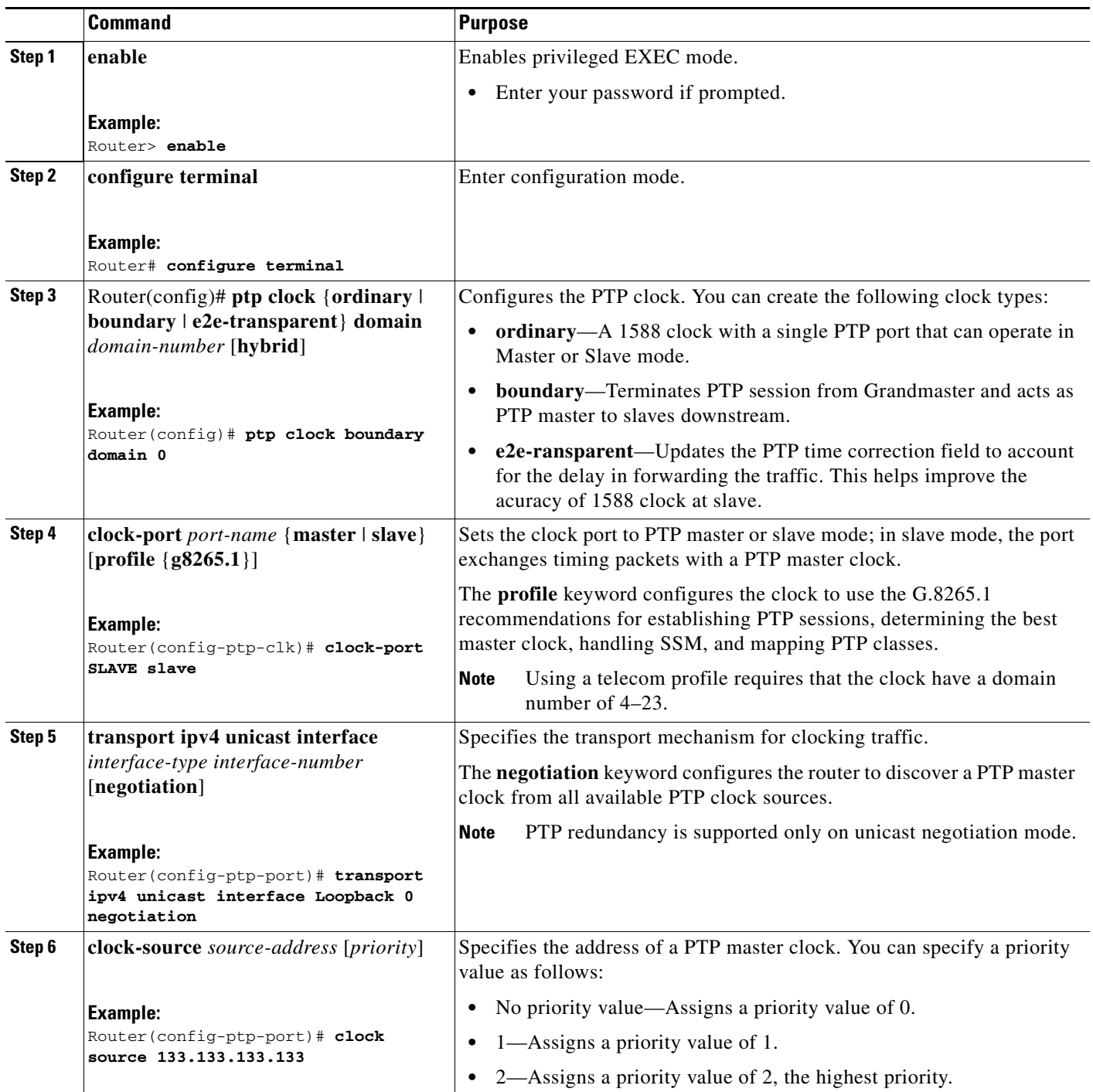

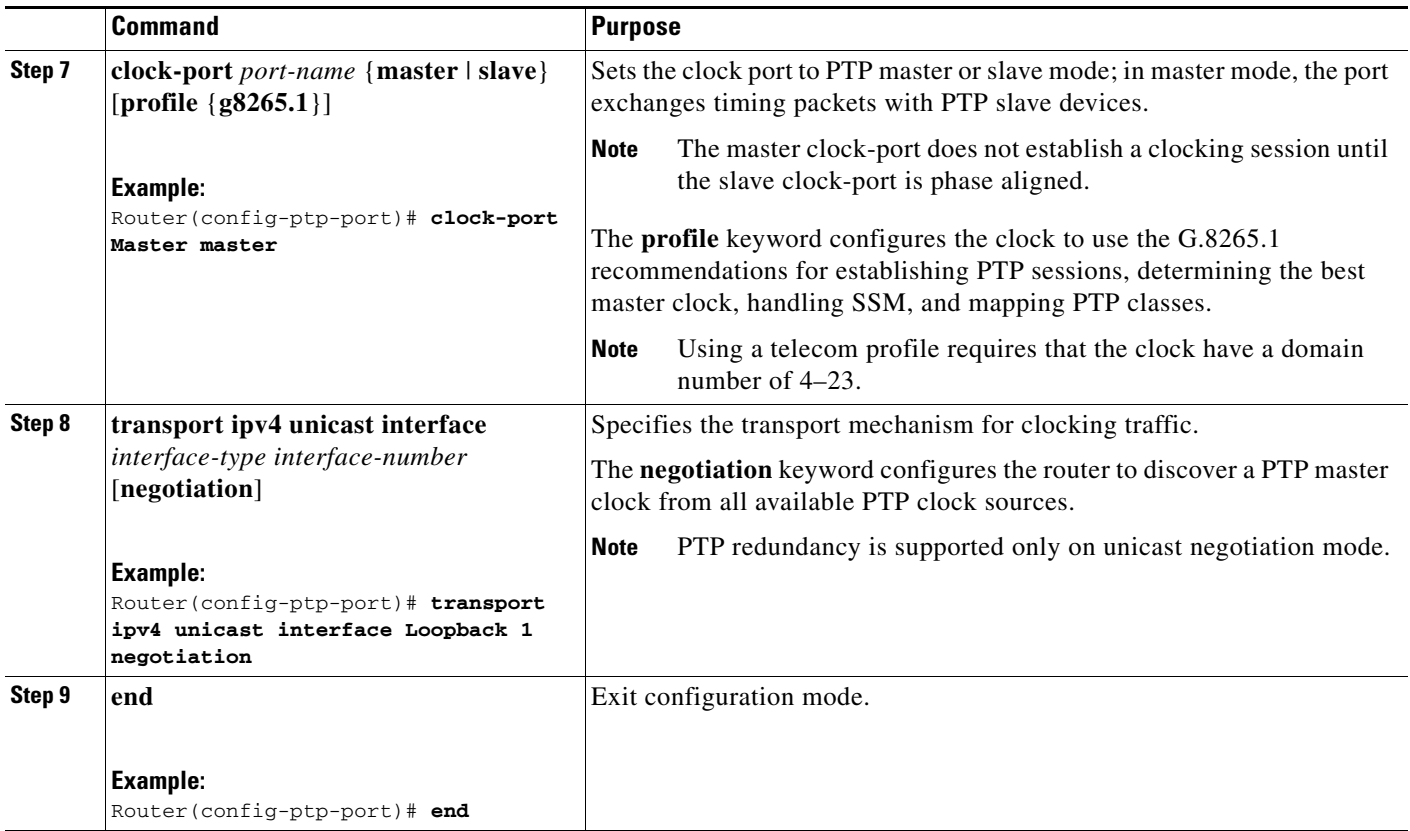

# <span id="page-15-0"></span>**Configuring a Transparent Clock**

Follow these steps to configure the Cisco ASR 900 Series Router as an end-to-end transparent clock.

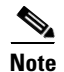

**Note** The Cisco ASR 900 Series Router does not support peer-to-peer transparent clock mode.

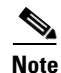

**Note** The transparent clock ignores the domain number.

- **1. enable**
- **2. configure terminal**
- **3. ptp clock e2e-transparent domain** *domain-number*
- **4. exit**

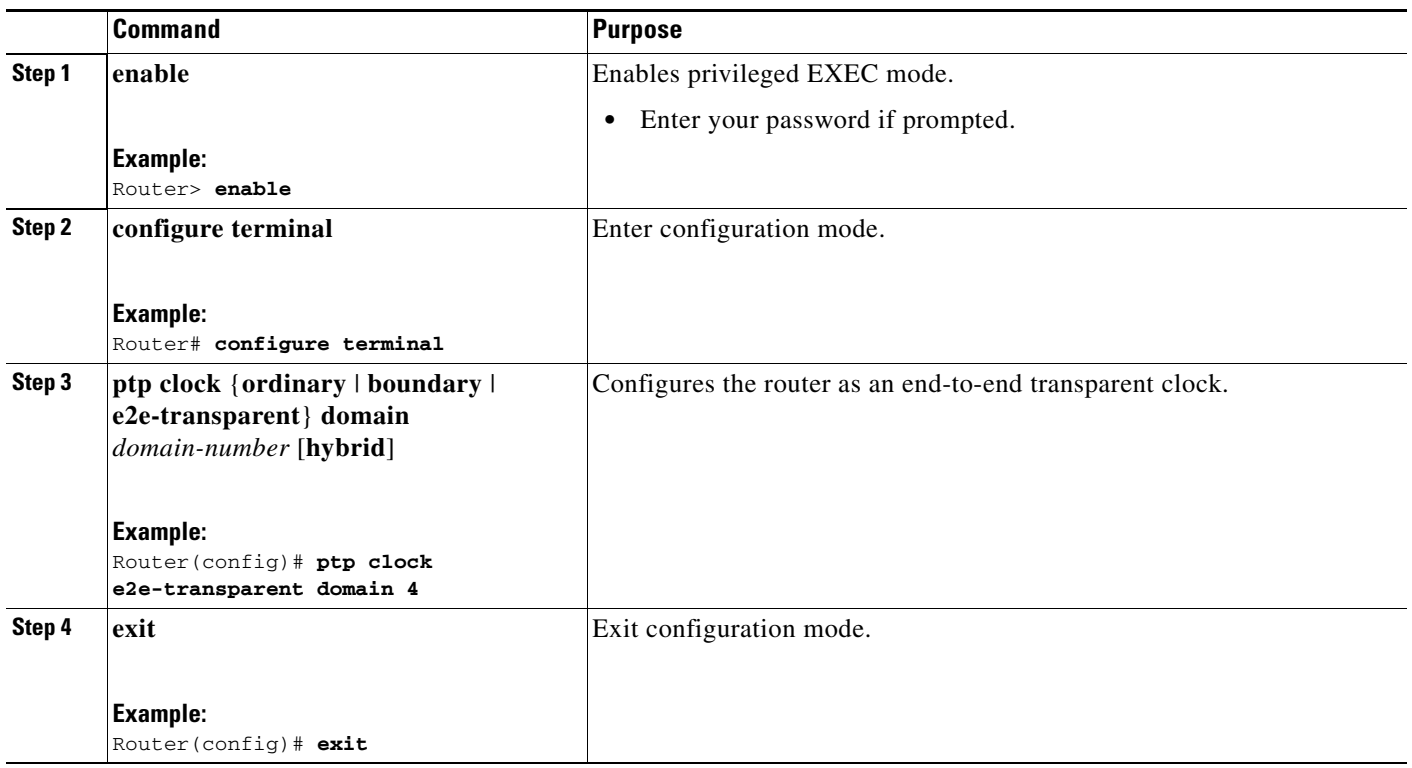

# <span id="page-16-0"></span>**Configuring a Hybrid Clock**

The following sections describe how to configure the Cisco ASR 900 Series Router to act as a hybrid clock.

- **•** [Configuring a Hybrid Boundary Clock, page 11-17](#page-16-1)
- **•** [Configuring a Hybrid Ordinary Clock, page 11-21](#page-20-0)

# <span id="page-16-1"></span>**Configuring a Hybrid Boundary Clock**

Follow these steps to configure a hybrid clocking in boundary clock mode.

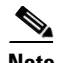

**Note** When configuring a hybrid clock, ensure that the frequency and phase sources are traceable to the same master clock.

- **1. enable**
- **2. configure terminal**
- **3. ptp clock** {**ordinary** | **boundary** | **e2e-transparent**} **domain** *domain-number* [**hybrid**]
- **4. clock-port** *port-name* {**master** | **slave**} [**profile** {**g8265.1**}]
- **5. transport ipv4 unicast interface** *interface-type interface-number* [**negotiation**]
- **6. clock-source** *source-address* [*priority*]
- **7. clock-port** *port-name* {**master** | **slave**} [**profile** {**g8265.1**}]
- **8. transport ipv4 unicast interface** *interface-type interface-number* [**negotiation**]
- **9. exit**
- **10. Use one of the following options:**
- **• network-clock input-source** <*priority*> **controller** {**SONET** | **wanphy**}
- **• network-clock input-source** <*priority*> **external** {**R0** | **R1**} [**10m** | **2m]**
- **• network-clock input-source** <*priority*> **external** {**R0** | **R1**} [**2048k** | **e1** {**cas** {**120ohms** | **75ohms** | **crc4**}}]
- **• network-clock input-source** <*priority*> **external** {**R0** | **R1**} [**2048k** | **e1** {**crc4** | **fas**] {**120ohms** | **75ohms**} {**linecode {ami** | **hdb3**}}
- **• network-clock input-source** <*priority*> **external** {**R0** | **R1**} [**t1** {**d4 | esf** | **sf**} {**linecode {ami | b8zs**}}]
- **• network-clock input-source** <*priority*> **interface** <*type/slot/port*>
- **11. network-clock synchronization mode ql-enabled**
- **12. network-clock hold-off** {**0** | *milliseconds*}
- **13. end**

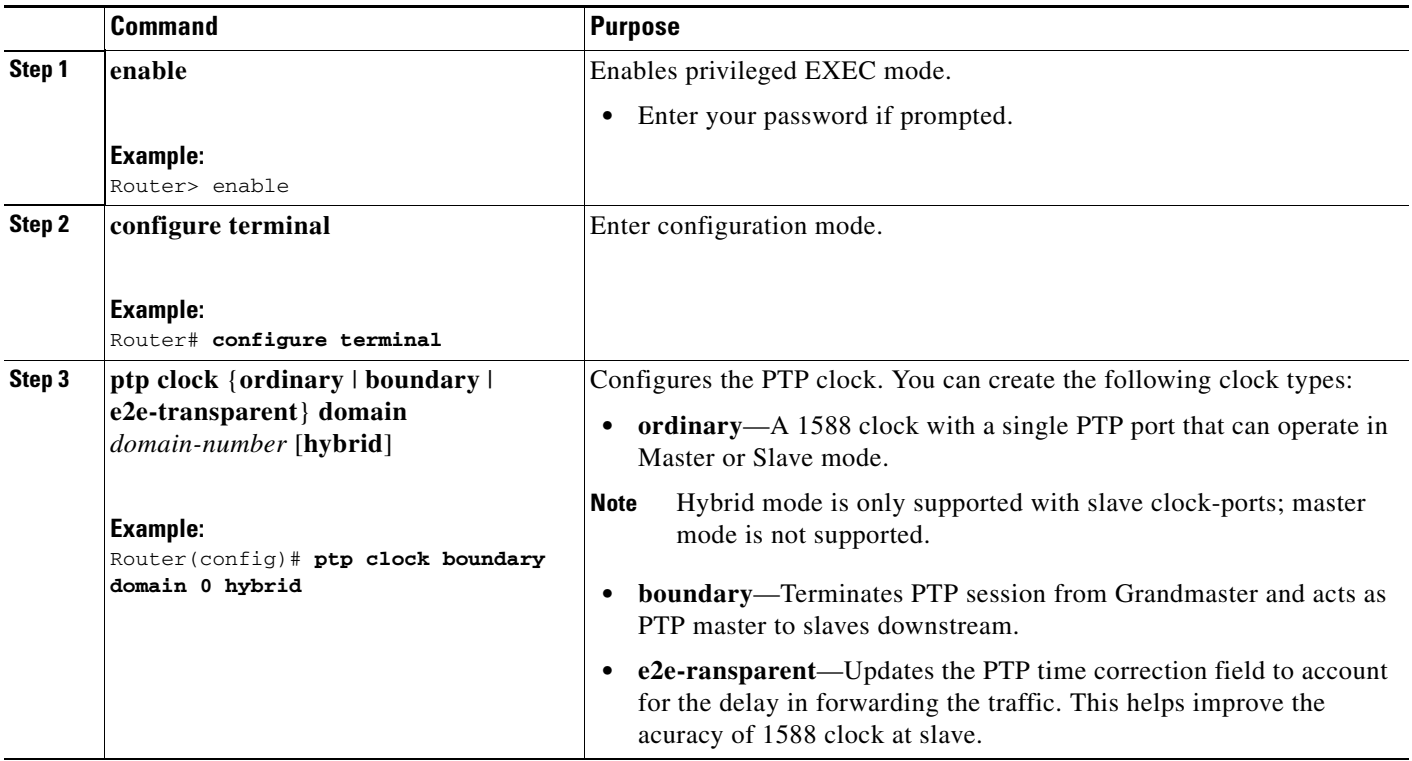

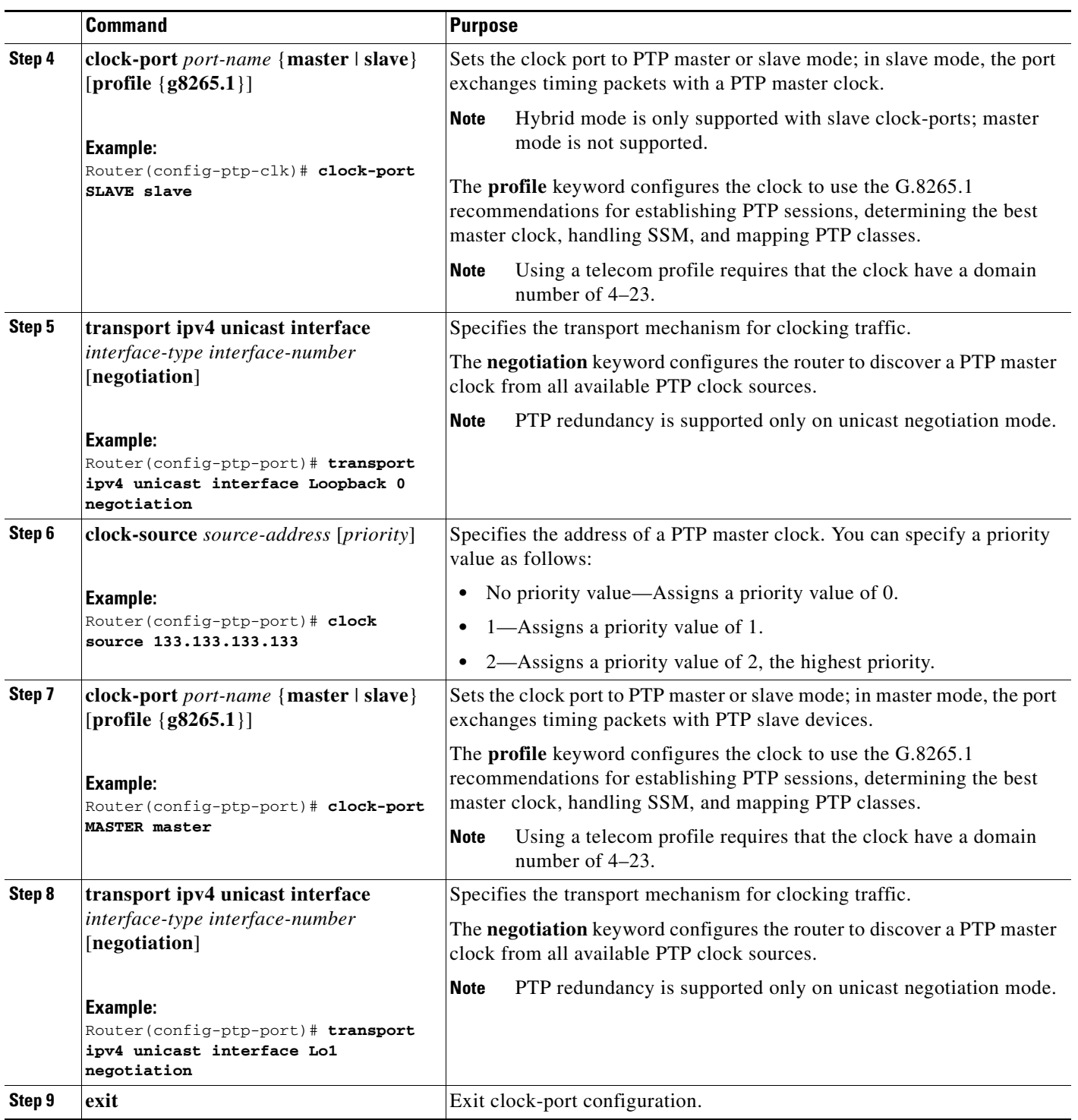

 $\blacksquare$ 

H

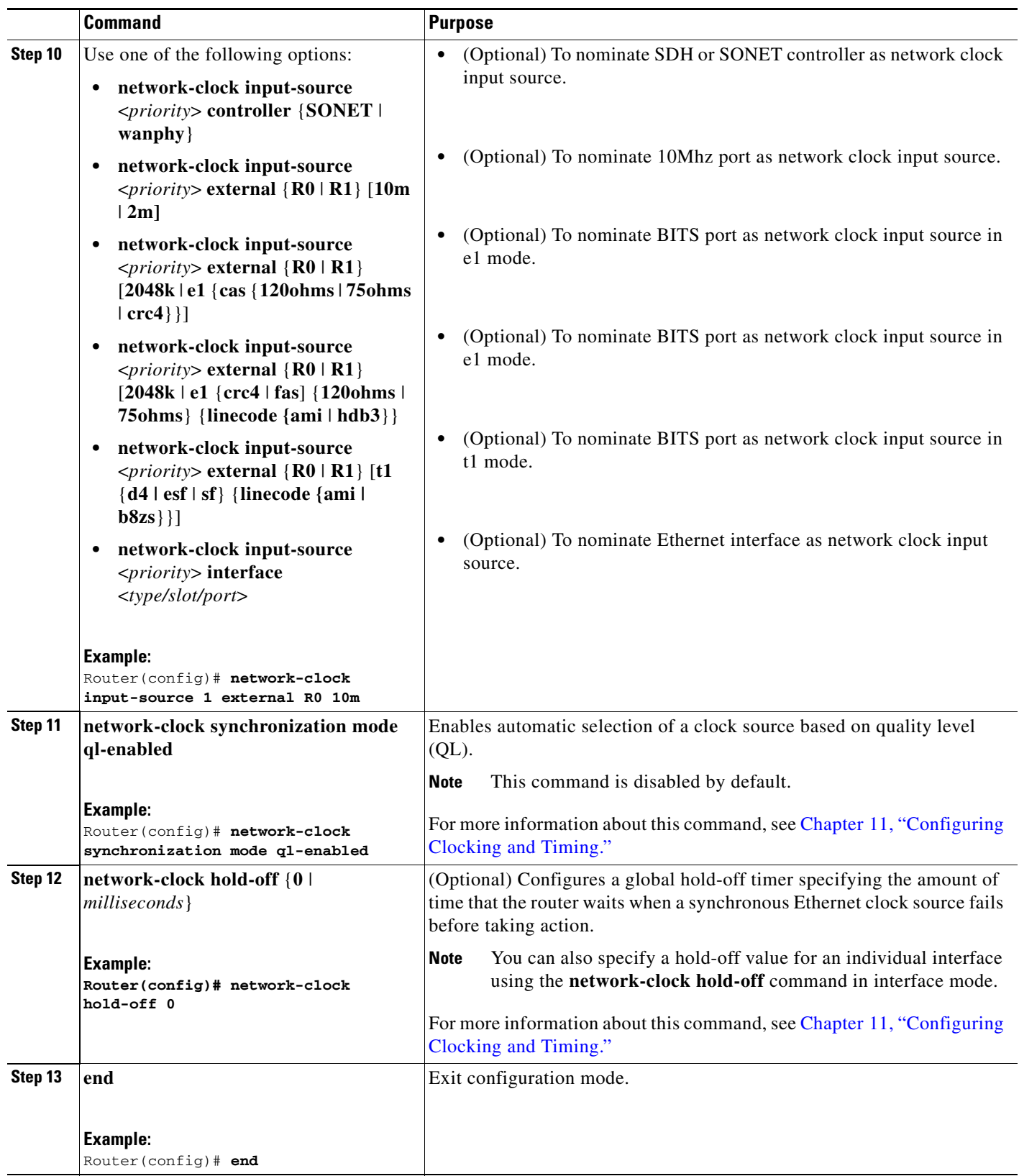

П

# <span id="page-20-0"></span> **Configuring a Hybrid Ordinary Clock**

Follow these steps to configure a hybrid clocking in ordinary clock slave mode.

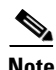

**Note** When configuring a hybrid clock, ensure that the frequency and phase sources are traceable to the same master clock.

- **1. enable**
- **2. configure terminal**
- **3. ptp clock** {**ordinary** | **boundary** | **e2e-transparent**} **domain** *domain-number* [**hybrid**]
- **4. output [1pps] {R0 | R1}**
- **5. tod** {**R0** | **R1}** {**ubx** | **nmea** | **cisco** | **ntp**}
- **6. clock-port** *port-name* **{master | slave}** [**profile** {**g8265.1**}]
- **7. transport ipv4 unicast interface** *interface-type interface-number* [**negotiation**]
- **8. clock-source** *source-address* [*priority*]
- **9. exit**
- **10. Use one of the following options:**
- **• network-clock input-source** <*priority*> **controller** {**SONET** | **wanphy**}
- **• network-clock input-source** <*priority*> **external** {**R0** | **R1**} [**10m** | **2m]**
- **• network-clock input-source** <*priority*> **external** {**R0** | **R1**} [**2048k** | **e1** {**cas** {**120ohms** | **75ohms** | **crc4**}}]
- **• network-clock input-source** <*priority*> **external** {**R0** | **R1**} [**2048k** | **e1** {**crc4** | **fas**] {**120ohms** | **75ohms**} {**linecode {ami** | **hdb3**}}
- **• network-clock input-source** <*priority*> **external** {**R0** | **R1**} [**t1** {**d4 | esf** | **sf**} {**linecode {ami | b8zs**}}]
- **• network-clock input-source** <*priority*> **interface** <*type/slot/port*>
- **11. network-clock synchronization mode ql-enabled**
- **12. network-clock hold-off** {**0** | *milliseconds*}
- **13. end**

H

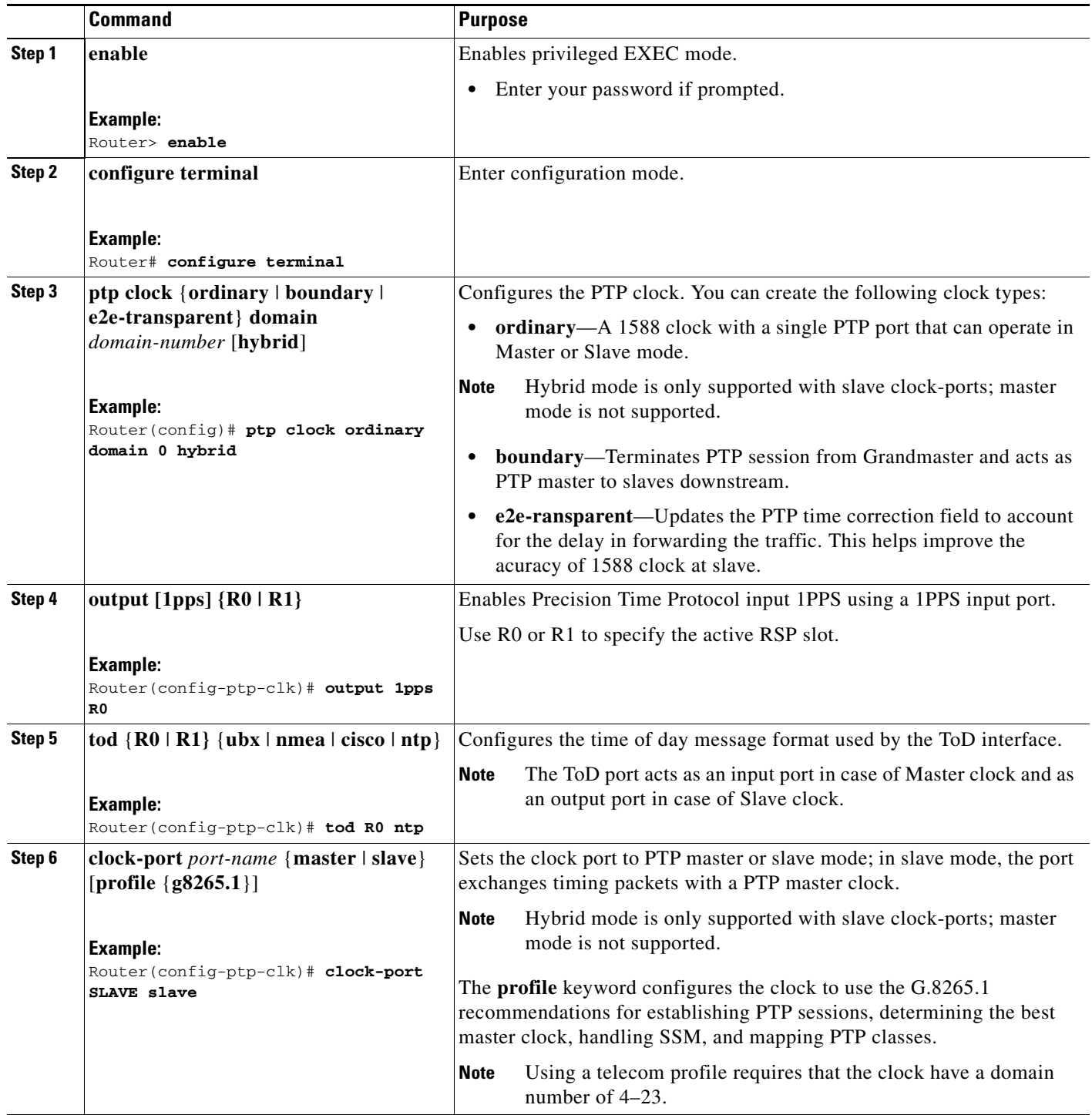

П

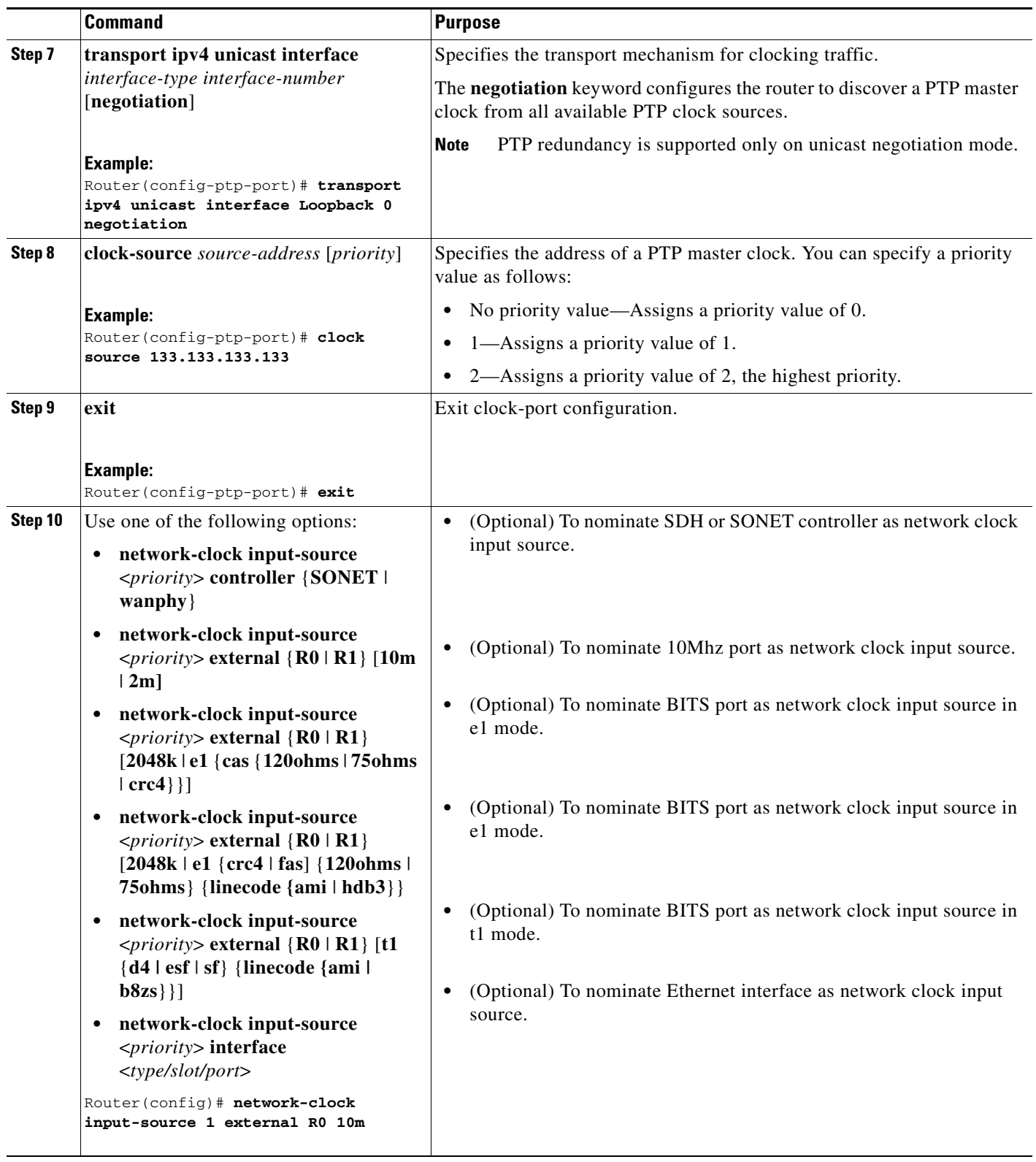

 $\blacksquare$ 

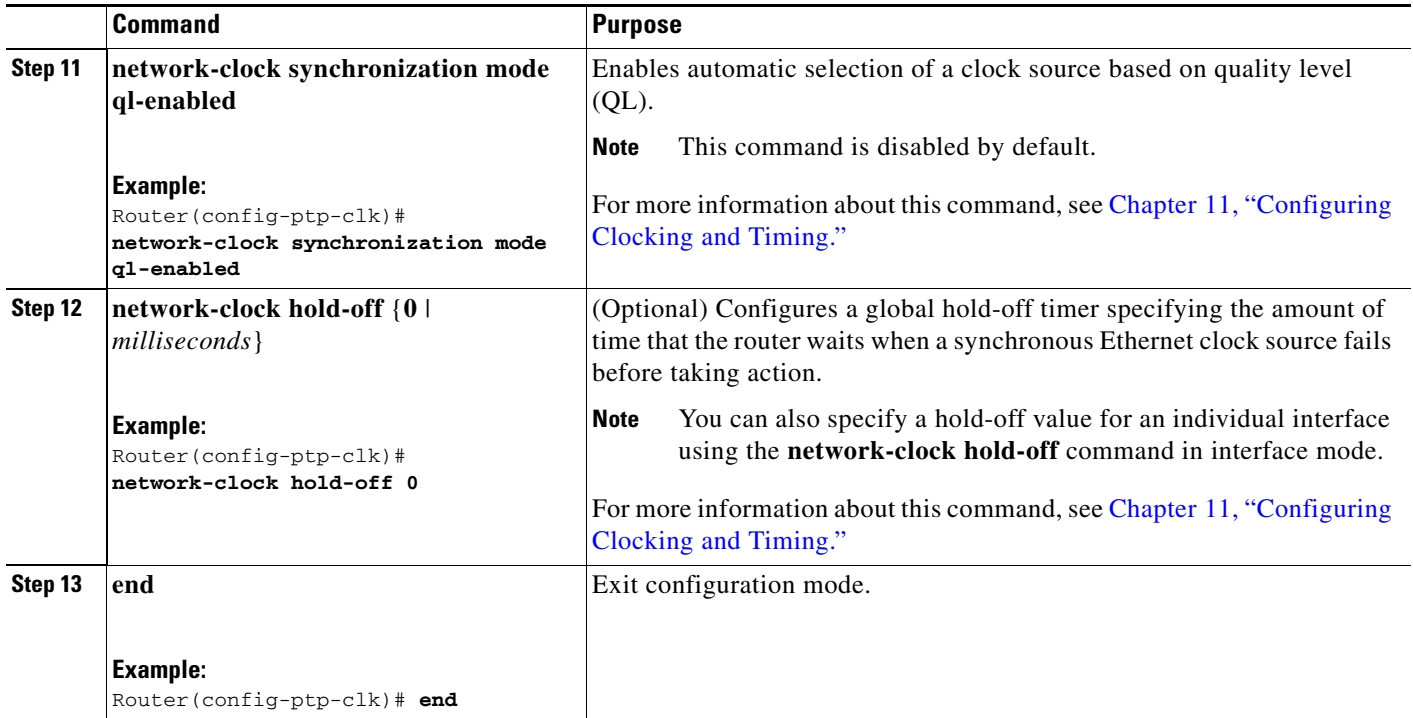

# <span id="page-23-0"></span>**Configuring PTP Redundancy**

The following sections describe how to configure PTP redundancy on the Cisco ASR 900 Series Router:

- **•** [Configuring PTP Redundancy in Slave Clock Mode, page 11-24](#page-23-1)
- **•** [Configuring PTP Redundancy in Boundary Clock Mode, page 11-26](#page-25-0)

# <span id="page-23-1"></span>**Configuring PTP Redundancy in Slave Clock Mode**

Follow these steps to configure clocking redundancy in slave clock mode:

- **1. enable**
- **2. configure terminal**
- **3. ptp clock ordinary domain** *domain-number*
- **4. clock-port** *port-name* **slave** [**profile** {**g8265.1**}]
- **5. transport ipv4 unicast interface** *interface-type interface-number* [**negotiation**]
- **6. clock-source** *source-address* [*priority*]
- **7. clock-source** *source-address* [*priority*]
- **8. clock-source** *source-address* [*priority*]
- **9. end**

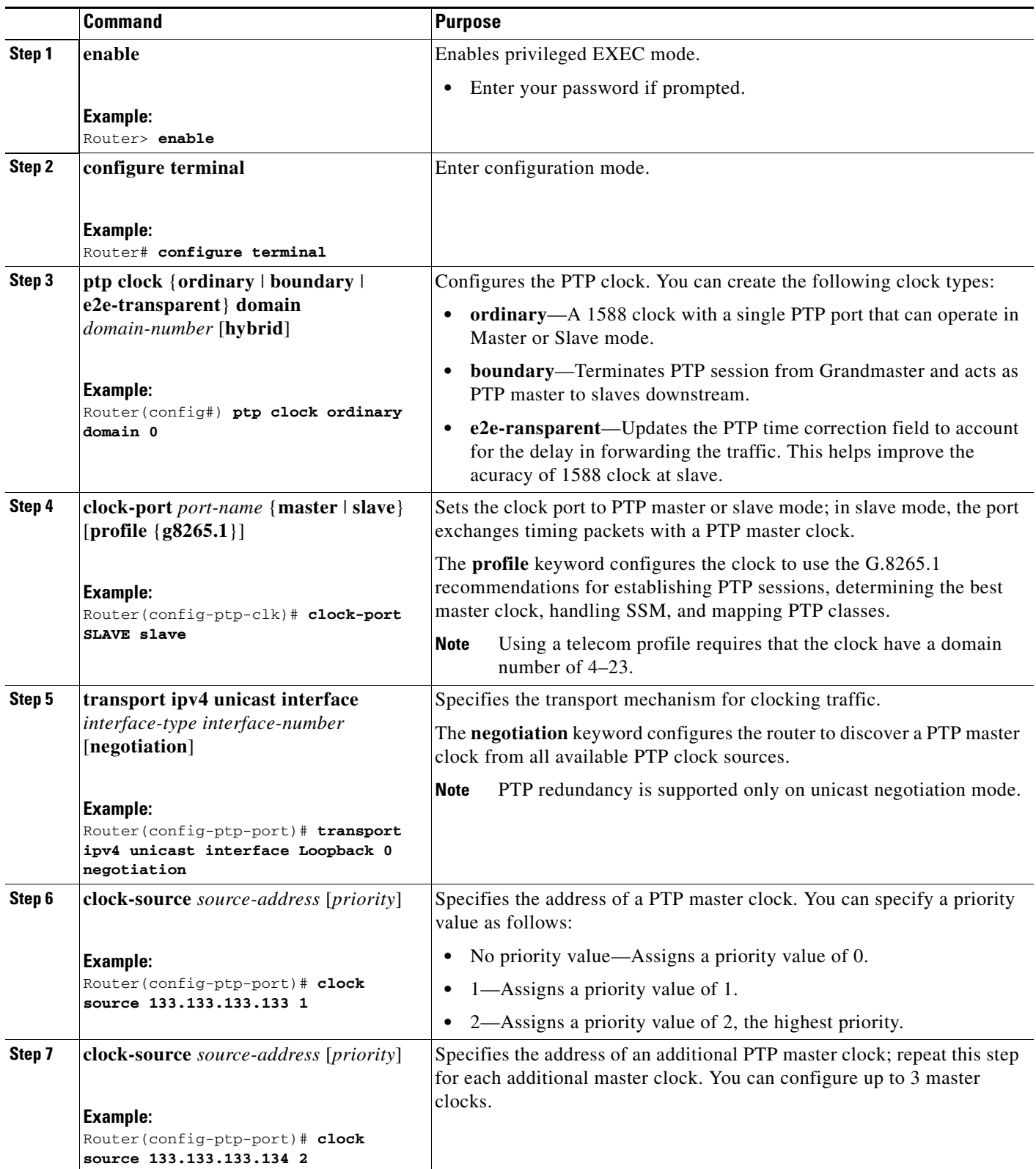

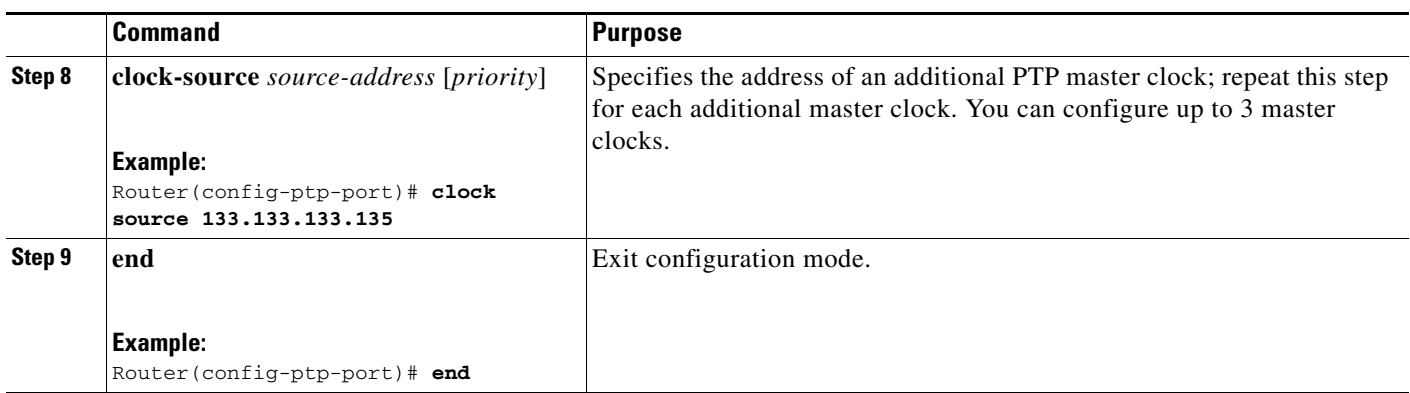

# <span id="page-25-0"></span>**Configuring PTP Redundancy in Boundary Clock Mode**

Follow these steps to configure clocking redundancy in boundary clock mode:

# **SUMMARY STEPS**

- **1. enable**
- **2. configure terminal**
- **3. ptp clock** {**ordinary** | **boundary** | **e2e-transparent**} **domain** *domain-number*
- **4. clock-port** *port-name* {**master** | **slave**} [**profile** {**g8265.1**}]
- **5. transport ipv4 unicast interface** *interface-type interface-number* [**negotiation**]
- **6. clock-source** *source-address* [*priority*]
- **7. clock-source** *source-address* [*priority*]
- **8. clock-source** *source-address* [*priority*]
- **9. clock-port** *port-name* **master** [**profile** {**g8265.1**}]
- **10. transport ipv4 unicast interface** *interface-type interface-number* [**negotiation**]
- **11. exit**

# **DETAILED STEPS**

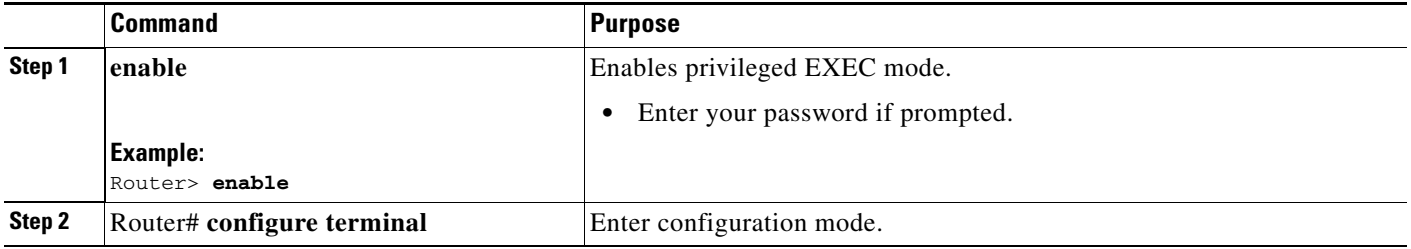

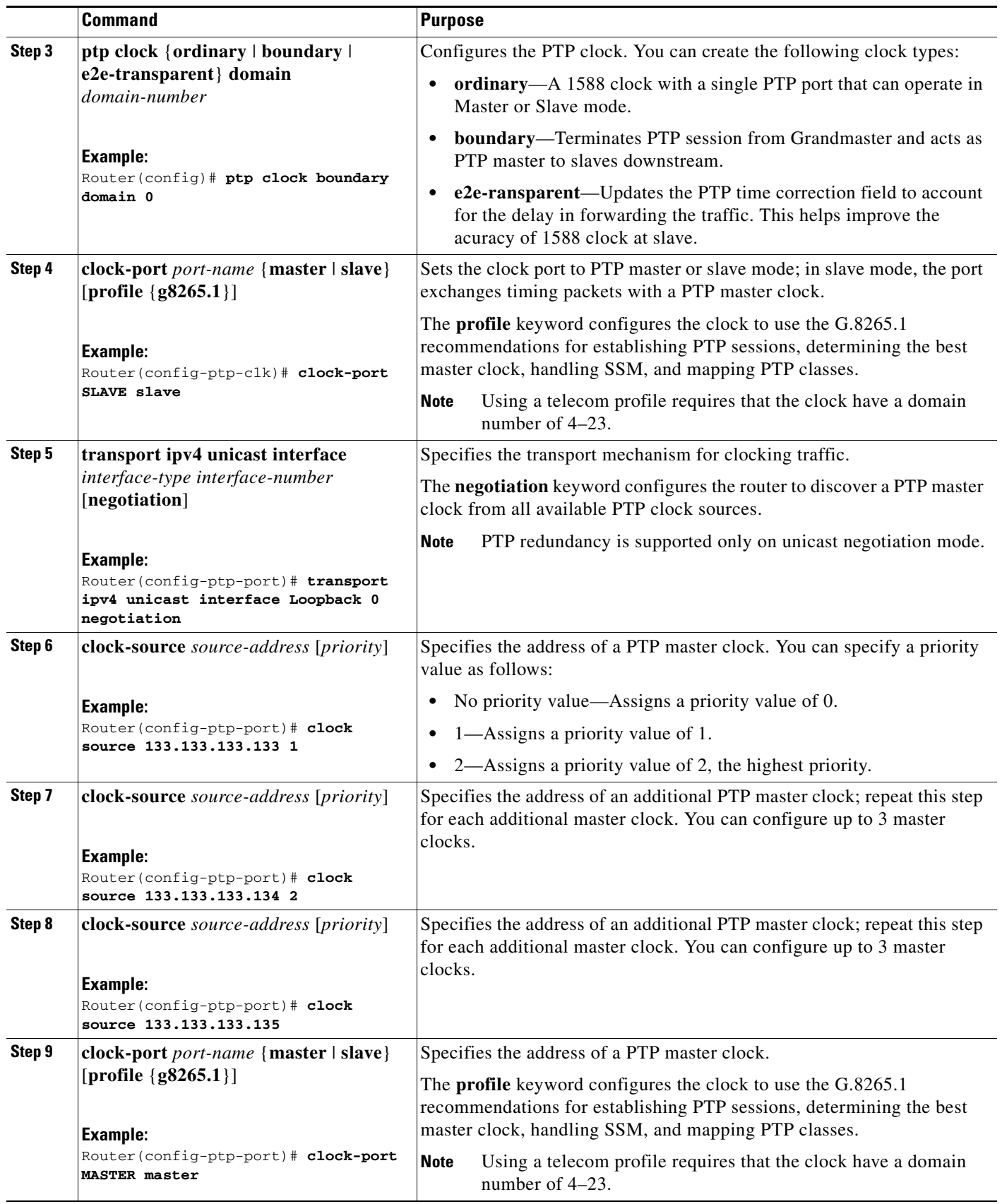

 $\blacksquare$ 

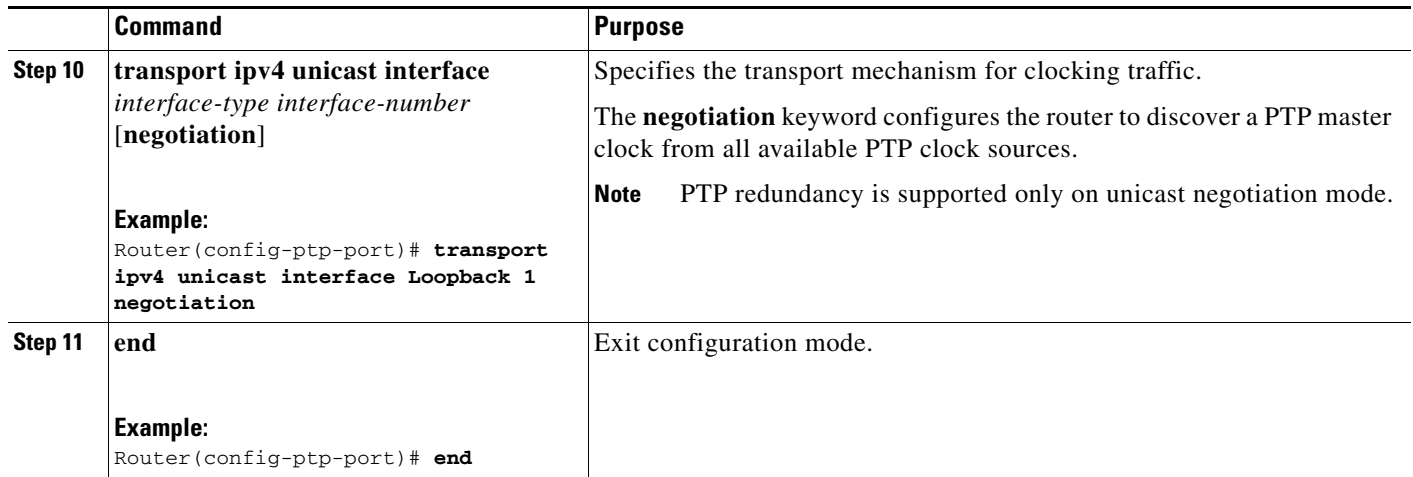

# <span id="page-27-0"></span>**Synchronizing the System Time to a Time-of-Day Source**

The following sections describe how to synchronize the system time to a time of day (ToD) clock source.

- **•** [Synchronizing the System Time to a Time-of-Day Source \(Master Mode\), page 11-28](#page-27-1)
- **•** [Synchronizing the System Time to a Time-of-Day Source \(Slave Mode\), page 11-29](#page-28-0)

# <span id="page-27-1"></span>**Synchronizing the System Time to a Time-of-Day Source (Master Mode)**

**Note** System time to a ToD source (Master Mode) can be configured only when PTP master is configured. See [Configuring a Master Ordinary Clock, page 11-8](#page-7-1). Select any one of the four available ToD format; cisco, nmea, ntp or ubx.10m must be configured as network clock input source.

Follow these steps to configure the system clock to a ToD source in master mode.

- **1. enable**
- **2. configure terminal**
- **3. tod-clock input-source** *priority* {**gps** {**R0** | **R1**} | **ptp domain** *domain*}
- **4. exit**

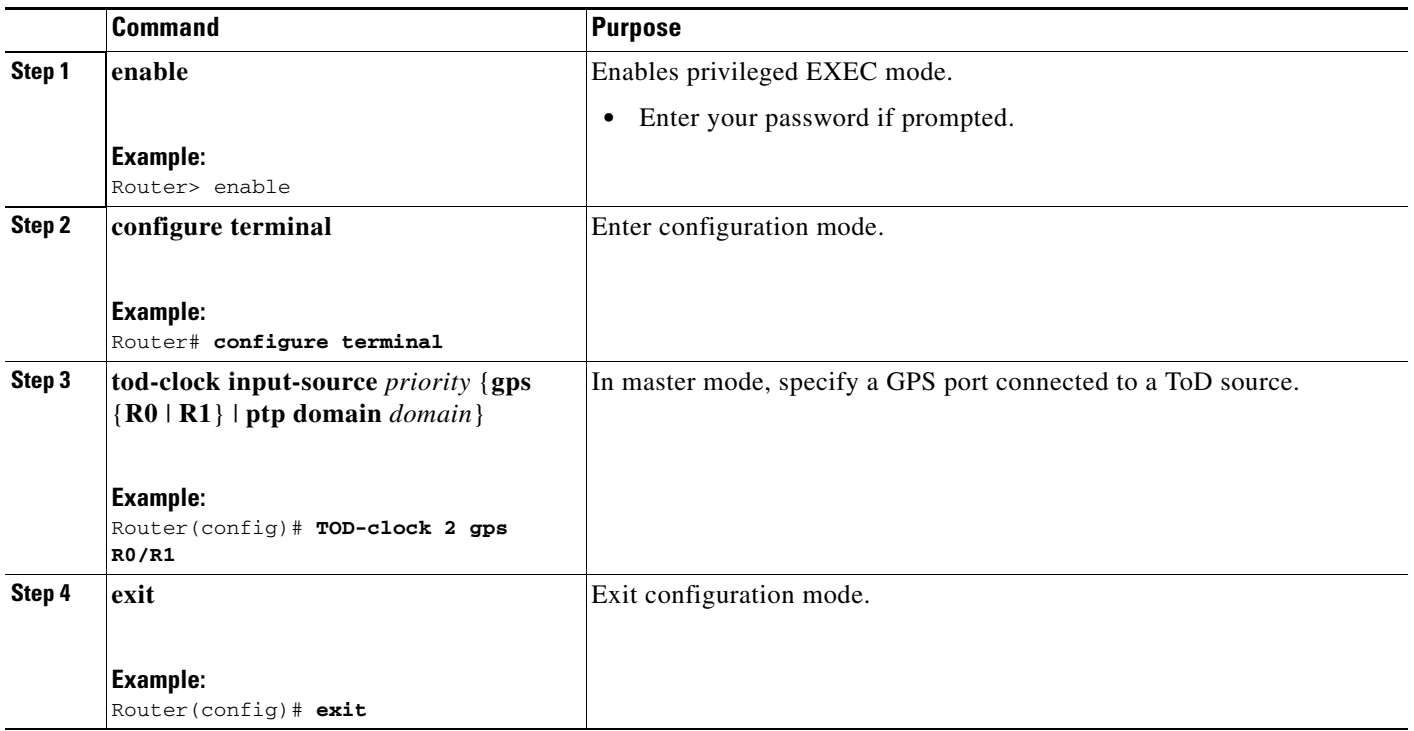

# <span id="page-28-0"></span>**Synchronizing the System Time to a Time-of-Day Source (Slave Mode)**

 $\begin{picture}(20,20) \put(0,0){\line(1,0){10}} \put(15,0){\line(1,0){10}} \put(15,0){\line(1,0){10}} \put(15,0){\line(1,0){10}} \put(15,0){\line(1,0){10}} \put(15,0){\line(1,0){10}} \put(15,0){\line(1,0){10}} \put(15,0){\line(1,0){10}} \put(15,0){\line(1,0){10}} \put(15,0){\line(1,0){10}} \put(15,0){\line(1,0){10}} \put(15,0){\line(1$ 

**Note** System time to a ToD source (Slave Mode) can be configured only when PTP slave is configured. See [Configuring a Slave Ordinary Clock, page 11-11.](#page-10-0)

Follow these steps to configure the system clock to a ToD source in slave mode. In slave mode, specify a PTP domain as a ToD input source.

- **1. enable**
- **2. configure terminal**
- **3. tod-clock input-source** *priority* {**gps** {**R0** | **R1**} | **ptp domain** *domain*}
- **4. exit**

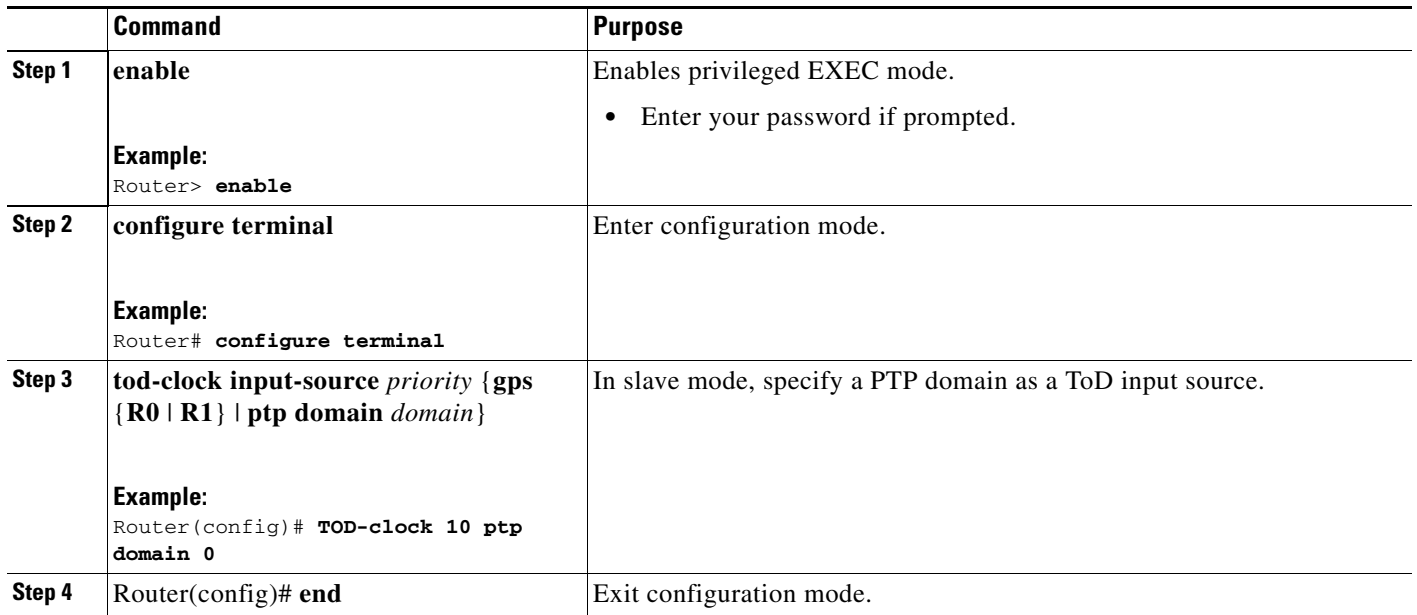

# <span id="page-29-0"></span>**Configuring Synchronous Ethernet ESMC and SSM**

Synchronous Ethernet is an extension of Ethernet designed to provide the reliability found in traditional SONET/SDH and T1/E1 networks to Ethernet packet networks by incorporating clock synchronization features. The supports the Synchronization Status Message (SSM) and Ethernet Synchronization Message Channel (ESMC) for synchronous Ethernet clock synchronization.

The following sections describe ESMC and SSM support on the Cisco ASR 900 Series Router.

- **•** [Configuring Synchronous Ethernet ESMC and SSM, page 11-30](#page-29-1)
- **•** [Managing Clock Source Selection, page 11-35](#page-34-0)

# <span id="page-29-1"></span>**Configuring Synchronous Ethernet ESMC and SSM**

Follow these steps to configure ESMC and SSM on the Cisco ASR 900 Series Router.

- **1. enable**
- **2. configure terminal**
- **3. network-clock synchronization automatic**
- **4. network-clock eec** {**1** | **2**}
- **5. network-clock synchronization ssm option** {**1** | **2** {**GEN1** | **GEN2**}}
- **6. Use one of the following options:**
- **• network-clock input-source** <*priority*> **controller** {**SONET** | **wanphy**}
- **• network-clock input-source** <*priority*> **external** {**R0** | **R1**} [**10m** | **2m]**
- **• network-clock input-source** <*priority*> **external** {**R0** | **R1**} [**2048k** | **e1** {**cas** {**120ohms** | **75ohms** | **crc4**}}]
- **• network-clock input-source** <*priority*> **external** {**R0** | **R1**} [**2048k** | **e1** {**crc4** | **fas**] {**120ohms** | **75ohms**} {**linecode {ami** | **hdb3**}}
- **• network-clock input-source** <*priority*> **external** {**R0** | **R1**} [**t1** {**d4 | esf** | **sf**}{**linecode {ami | b8zs**}}]
- **• network-clock input-source** <*priority*> **interface** <*type/slot/port*>
- **• network-clock input-source** <*priority*> **ptp domain** <*domain-number*>
- **7. network-clock synchronization mode ql-enabled**
- **8. network-clock hold-off** {**0** | *milliseconds*}
- **9. network-clock wait-to-restore** *seconds*
- **10. network-clock revertive**
- **11. esmc process**
- **12. network-clock external** *slot/card/port* **hold-off** {**0** | *milliseconds*}
- **13. network-clock quality-level** {**tx** | **rx**} *value* {**controller** [**E1**| **BITS**] *slot/card/port* | **external** [**2m** | **10m | 2048k | t1 | e1**] }
- **14. interface** *type number*
- **15. synchronous mode**
- **16. network-clock source quality-level** *value* {**tx** | **rx**}
- **17. esmc mode** [**ql-disabled** | **tx** | **rx**] *value*
- **18. network-clock hold-off** {*0* | *milliseconds*}
- **19. network-clock wait-to-restore** *seconds*
- **20. end**

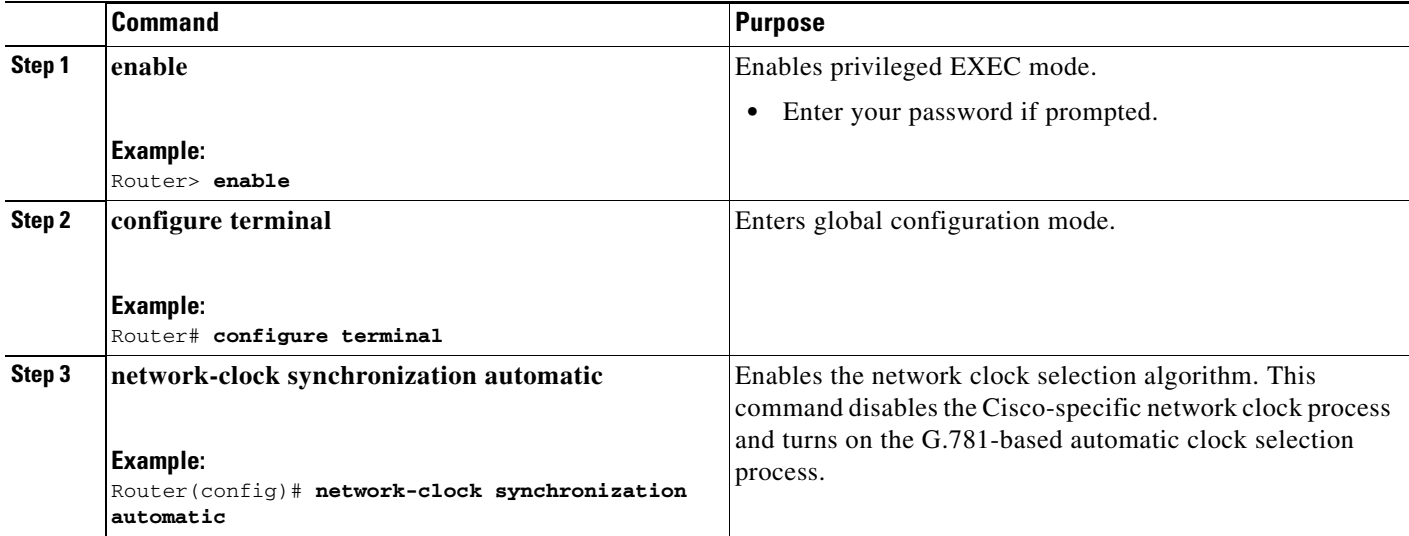

H

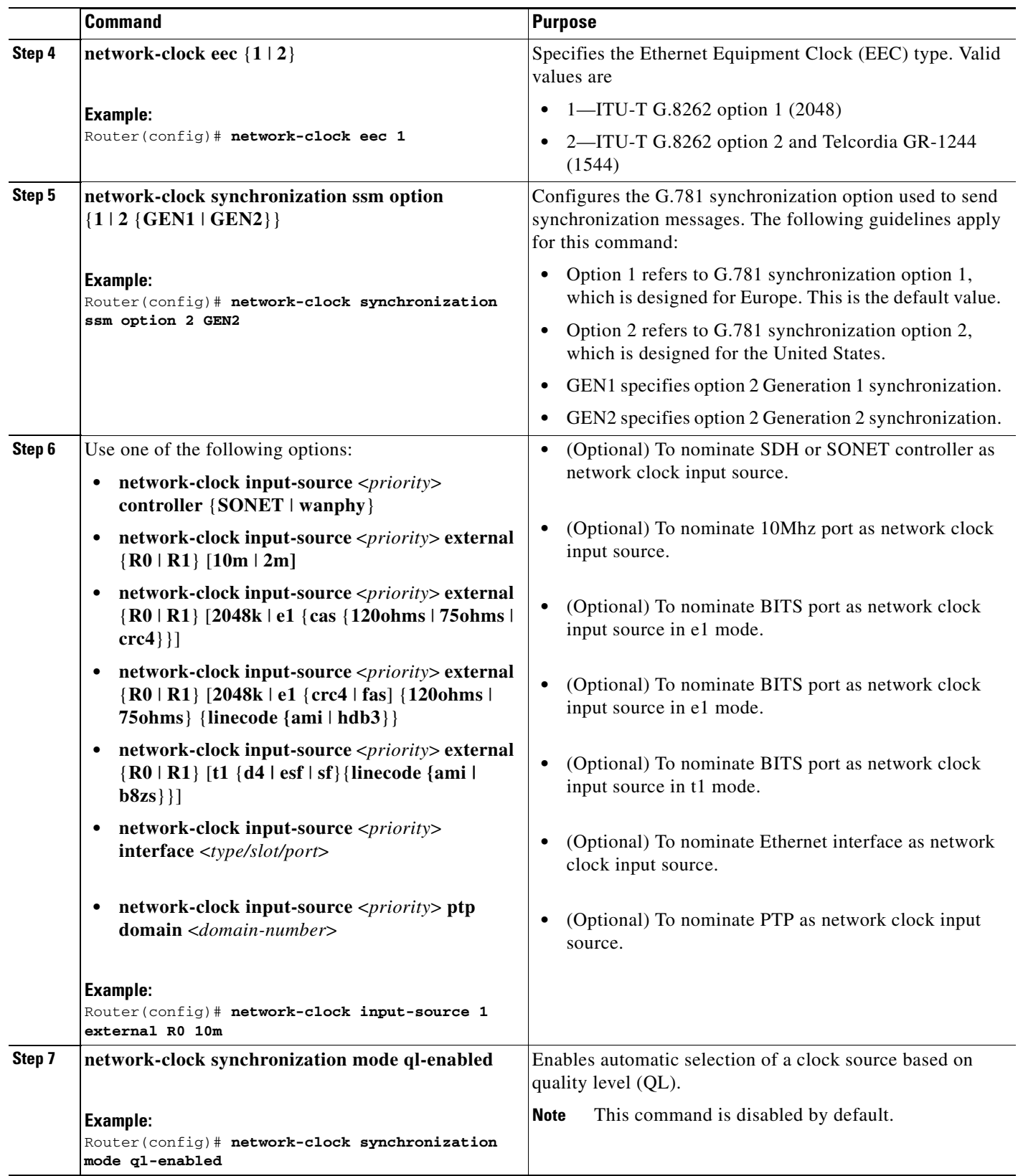

П

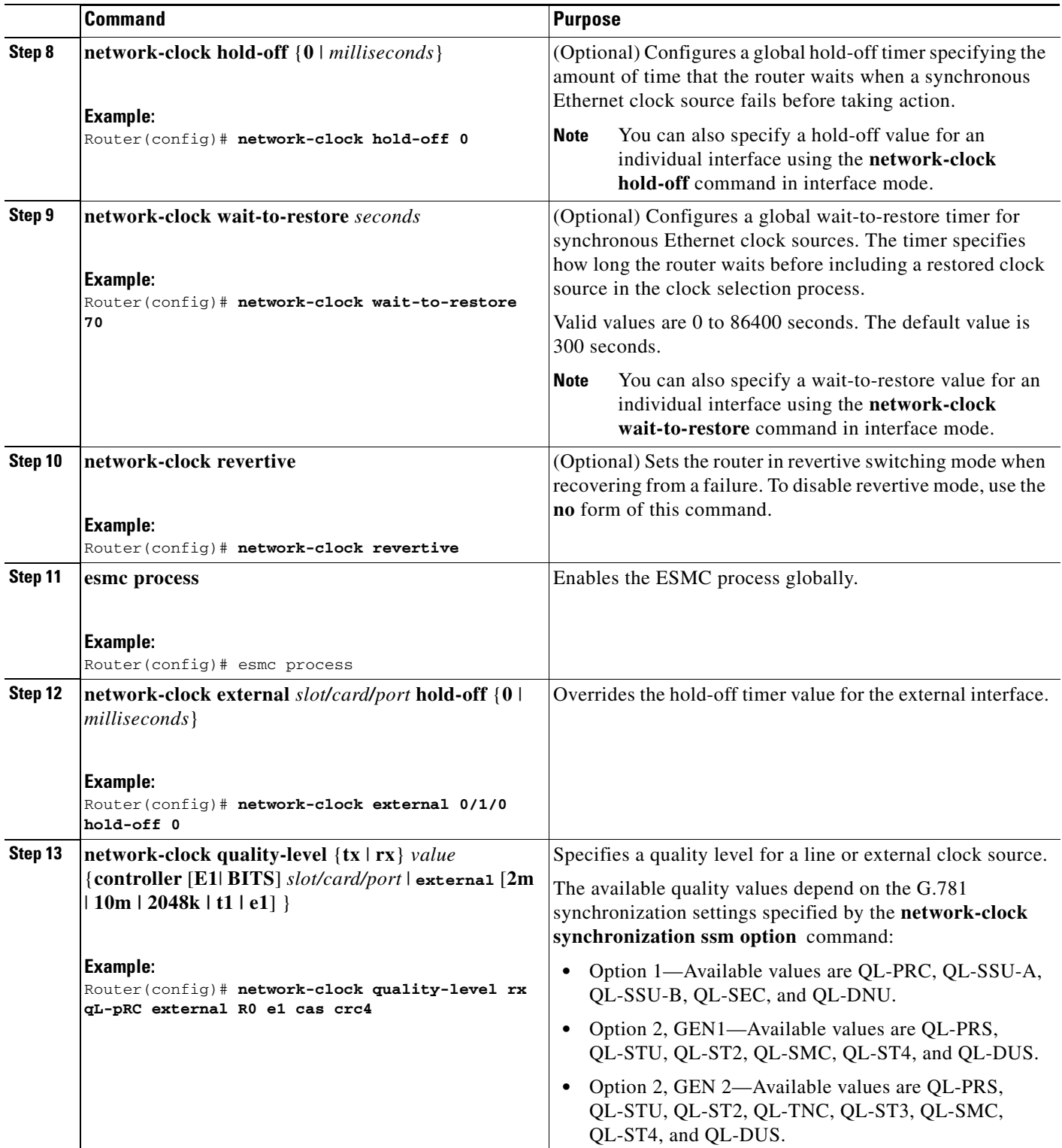

 $\blacksquare$ 

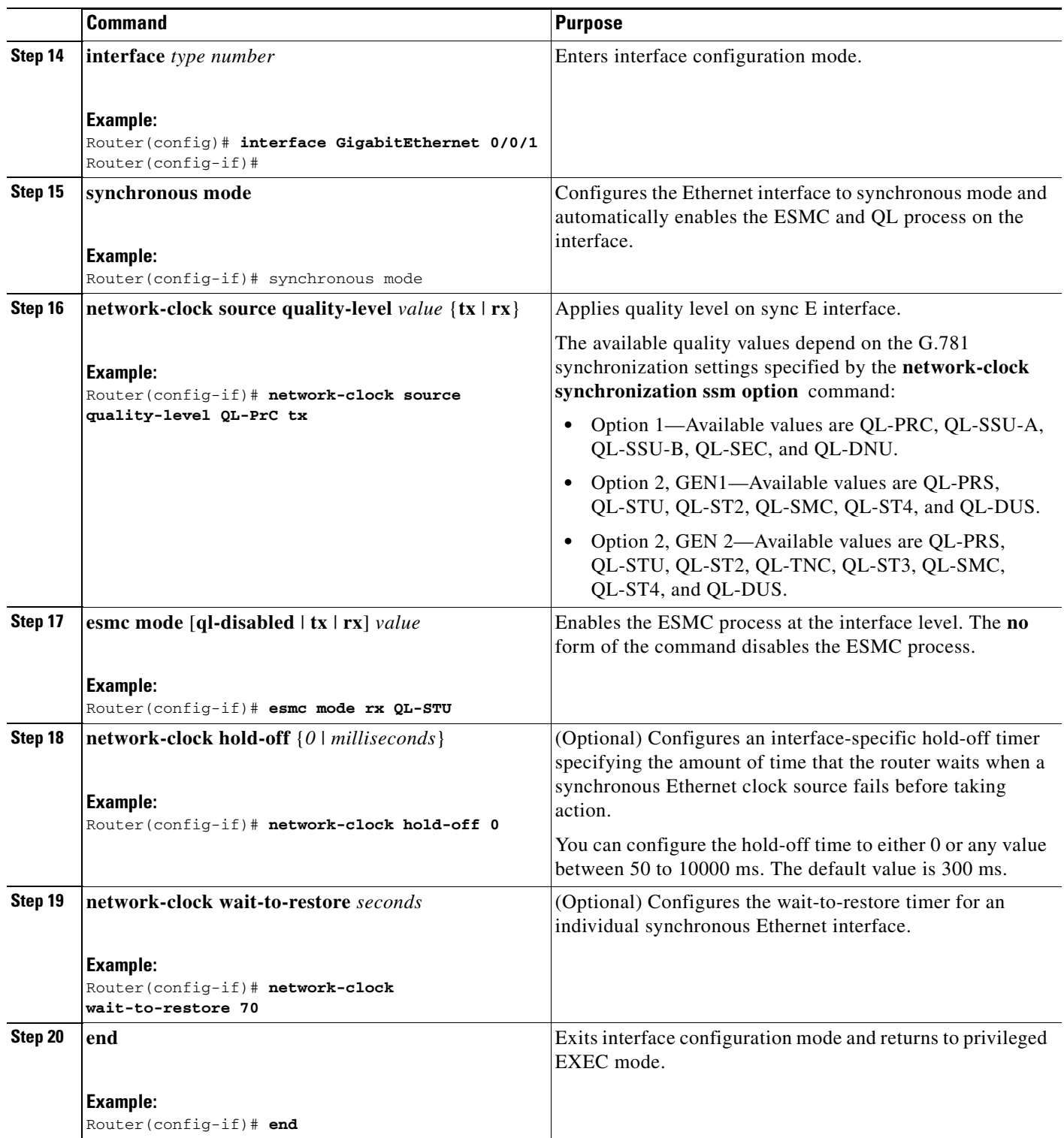

You can use the **show network-clocks** command to verify your configuration.

# <span id="page-34-0"></span>**Managing Clock Source Selection**

The following sections describe how to manage the selection on the Cisco ASR 900 Series Router:

- **•** [Specifying a Clock Source, page 11-35](#page-34-1)
- **•** [Disabling a Clock Source, page 11-36](#page-35-0)

# <span id="page-34-1"></span>**Specifying a Clock Source**

The following sections describe how to specify a synchronous Ethernet clock source during the clock selection process:

- **•** [Selecting a Specific Clock Source, page 11-35](#page-34-2)
- **•** [Forcing a Clock Source Selection, page 11-35](#page-34-3)
- **•** [Disabling Clock Source Specification Commands, page 11-36](#page-35-1)

# <span id="page-34-2"></span>**Selecting a Specific Clock Source**

To select a specific interface as a synchronous Ethernet clock source, use the **network-clock switch manual** command in global configuration mode.

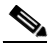

**Note** The new clock source must be of higher quality than the current clock source; otherwise the router does not select the new clock source.

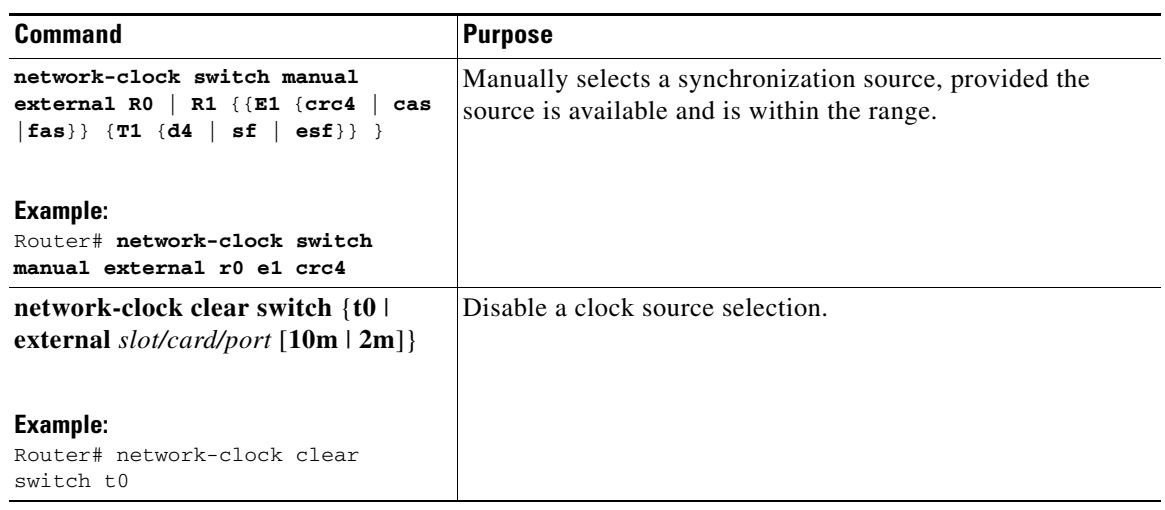

# <span id="page-34-3"></span>**Forcing a Clock Source Selection**

To force the router to use a specific synchronous Ethernet clock source, use the **network-clock switch force** command in global configuration mode.

**Note** This command selects the new clock regardless of availability or quality.

**Note** Forcing a clock source selection overrides a clock selection using the **network-clock switch manual command.**

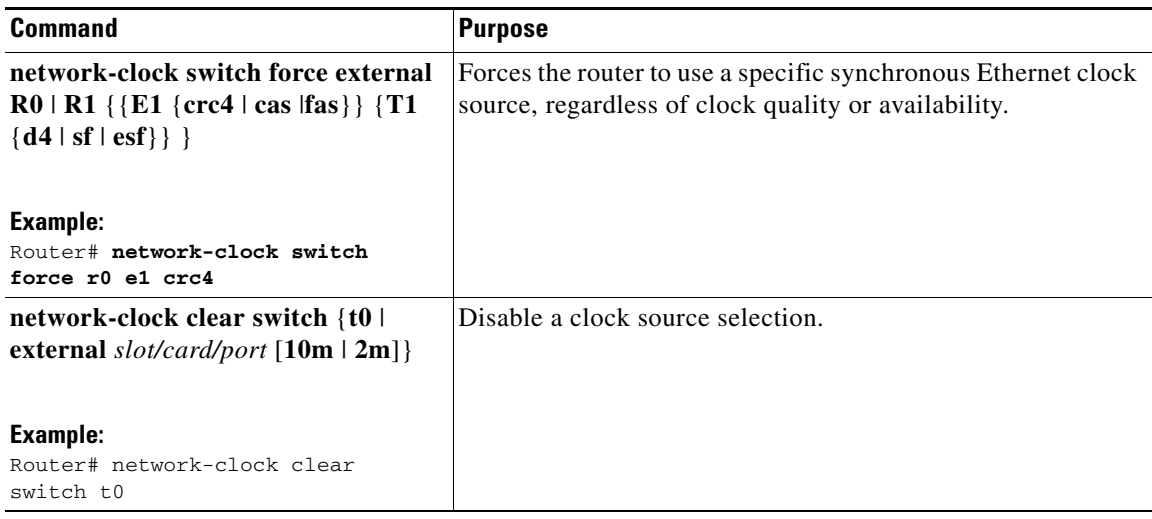

### <span id="page-35-1"></span>**Disabling Clock Source Specification Commands**

To disable a **network-clock switch manual** or **network-clock switch force** configuration and revert to the default clock source selection process, use the **network-clock clear switch** command.

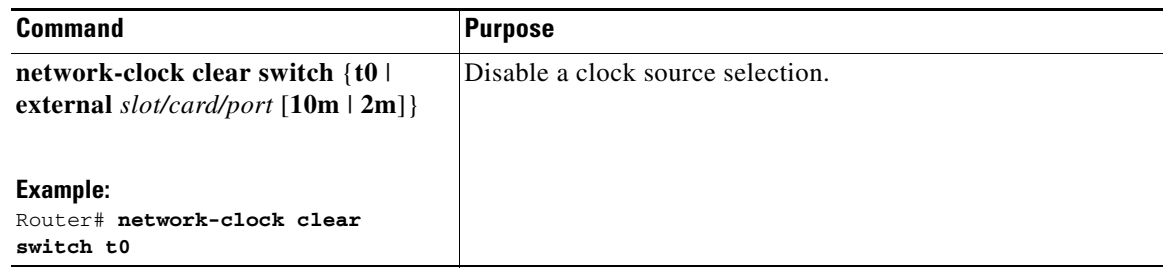

# <span id="page-35-0"></span>**Disabling a Clock Source**

The following sections describe how to manage the synchronous Ethernet clock sources that are available for clock selection:

- **•** [Locking Out a Clock Source, page 11-36](#page-35-2)
- **•** [Restoring a Clock Source, page 11-37](#page-36-1)

### <span id="page-35-2"></span>**Locking Out a Clock Source**

To prevent the router from selecting a specific synchronous Ethernet clock source, use the **network-clock set lockout** command in global configuration mode.

**The Second** 

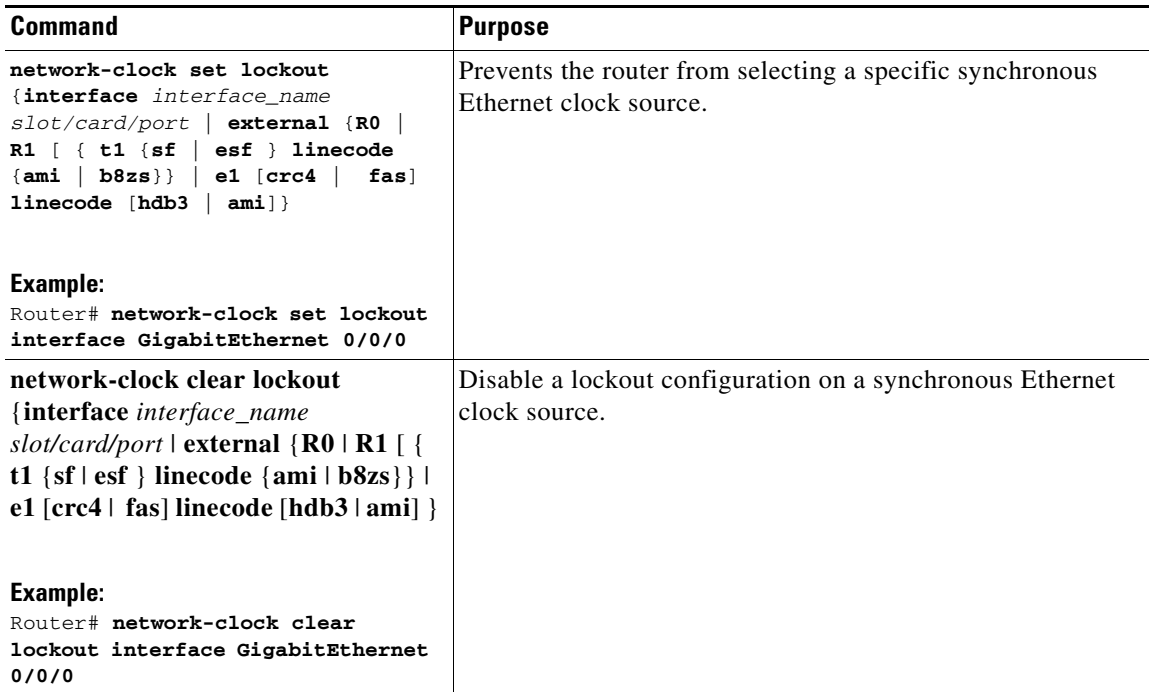

### <span id="page-36-1"></span>**Restoring a Clock Source**

To restore a clock in a lockout condition to the pool of available clock sources, use the **network-clock clear lockout** command in global configuration mode.

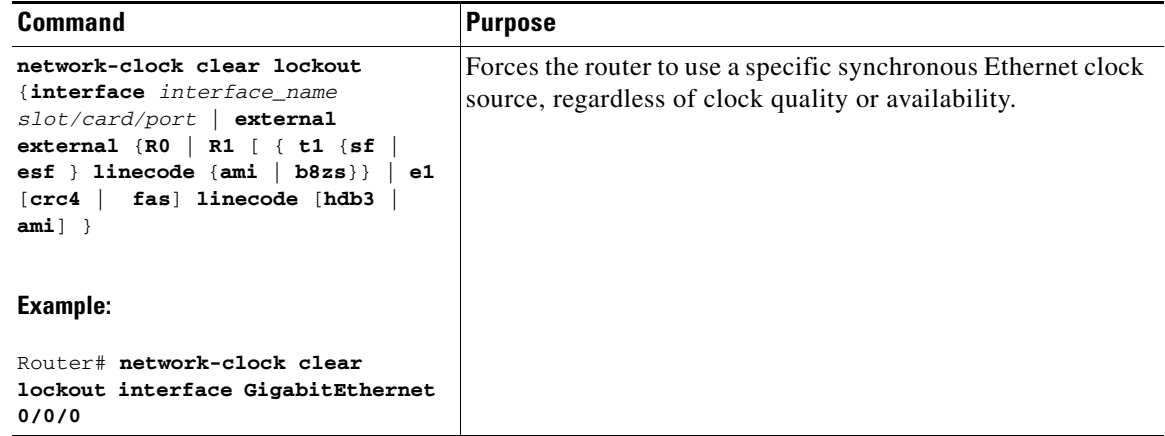

# <span id="page-36-0"></span>**Verifying the Configuration**

You can use the following commands to verify a clocking configuration:

- **• show esmc**—Displays the ESMC configuration.
- **• show esmc detail**—Displays the details of the ESMC parameters at the global and interface levels.
- **• show network-clock synchronization**—Displays the router clock synchronization state.
- **• show network-clock synchronization detail**—Displays the details of network clock synchronization parameters at the global and interface levels.
- **• show ptp clock dataset**
- **• show ptp port dataset**
- **• show ptp clock running**
- **• show platform software ptpd statistics**
- **• show platform ptp all**
- **• show platform ptp tod all**

# <span id="page-37-0"></span>**Troubleshooting**

[Table 11-4](#page-37-1) list the debug commands that are available for troubleshooting the SyncE configuration on the Cisco ASR 900 Series Router:

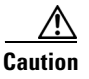

<span id="page-37-1"></span>**Caution** We recommend that you do not use **debug** commands without TAC supervision.

| <b>Debug Command</b>                                       | <b>Purpose</b>                                                                                                   |  |
|------------------------------------------------------------|----------------------------------------------------------------------------------------------------|--|
| debug platform network-clock                               | Debugs issues related to the network clock including<br>active-standby selection, alarms, and OOR messages.      |  |
| debug network-clock                                        | Debugs issues related to network clock selection.                                                                |  |
| debug esmc error                                           | These commands verify whether the ESMC packets are<br>transmitted and received with proper quality-level values. |  |
| debug esmc event                                           |                                                                                                    |  |
| debug esmc packet [interface<br><i>interface-name</i> ]    |                                                                                                    |  |
| debug esmc packet rx [interface<br><i>interface-name</i> ] |                                                                                                    |  |
| debug esmc packet tx [interface<br><i>interface-name</i> ] |                                                                                                    |  |

*Table 11-4 SyncE Debug Commands*

[Table 11-5](#page-38-1) provides the information about troubleshooting your configuration

<span id="page-38-1"></span>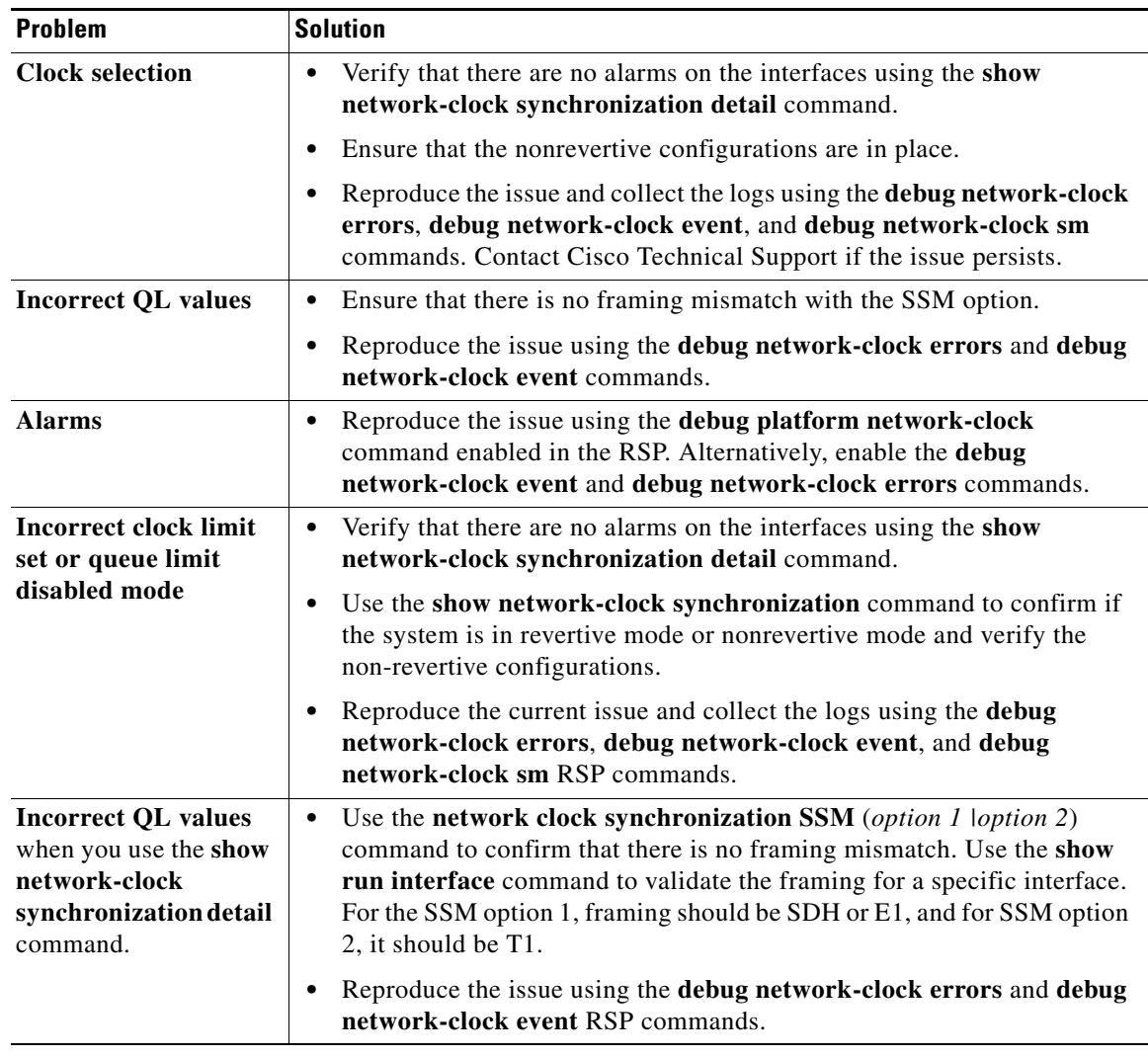

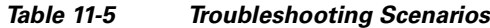

# <span id="page-38-0"></span>**Configuration Examples**

This section contains sample configurations for clocking features on the Cisco ASR 900 Series Router.

 $\begin{picture}(20,20) \put(0,0){\line(1,0){10}} \put(15,0){\line(1,0){10}} \put(15,0){\line(1,0){10}} \put(15,0){\line(1,0){10}} \put(15,0){\line(1,0){10}} \put(15,0){\line(1,0){10}} \put(15,0){\line(1,0){10}} \put(15,0){\line(1,0){10}} \put(15,0){\line(1,0){10}} \put(15,0){\line(1,0){10}} \put(15,0){\line(1,0){10}} \put(15,0){\line(1$ 

**Note** This section contains partial router configurations intended to demonstrate a specific feature.

### **Ordinary Clock—Slave**

```
ptp clock ordinary domain 0
clock-port Slave slave
transport ipv4 unicast interface loopback 0 negotiation
clock-source 8.8.8.1
announce timeout 7 
delay-req interval 100
```
#### **Ordinary Clock —Slave Mode (Ethernet)**

ptp clock ordinary domain 0 clock-port Slave slave transport ethernet unicast clock-source 1234.5678.90ab bridge-domain 2 5

#### **Ordinary Clock—Master**

ptp clock ordinary domain 0 clock-port Master master transport ipv4 unicast interface loopback 0 negotiation

#### **Ordinary Clock—Master (Ethernet)**

ptp clock ordinary domain 0 clock-port Master master transport ethernet unicast clock destination interface GigabitEthernet0/0/1

#### **Unicast Configuration—Slave Mode**

```
ptp clock ordinary domain 0
clock-port Slave slave
transport ipv4 unicast interface loopback 0
clock-source 8.8.8.1
```
#### **Unicast Configuration—Slave Mode (Ethernet)**

ptp clock ordinary domain 0 clock-port Slave slave transport ethernet unicast clock source 1234.5678.90ab bridge-domain 5 2

#### **Unicast Configuration—Master Mode**

ptp clock ordinary domain 0 clock-port Master master transport ipv4 unicast interface loopback 0 clock-destination 8.8.8.2 sync interval 1 announce interval 2

#### **Unicast Configuration—Master Mode (Ethernet)**

```
ptp clock ordinary domain 0
   clock-port Master master 
     transport ethernet unicast 
       clock destination 1234.5678.90ab bridge-domain 5
```
### **Unicast Negotiation—Slave**

```
ptp clock ordinary domain 0
clock-port Slave slave
transport ipv4 unicast interface loopback 0 negotiation
clock-source 8.8.8.1
```
#### **Unicast Negotiation—Slave (Ethernet)**

```
ptp clock ordinary domain 0 
   clock-port Slave slave 
     transport ethernet unicast negotiation 
       clock source 1234.5678.90ab bridge-domain 5 5
   clock-port Slave1 slave 
     transport ethernet unicast negotiation 
       clock source 1234.9876.90ab interface gigabitethernet 0/0/4 2
```
#### **Unicast Negotiation—Master**

```
ptp clock ordinary domain 0
clock-port Master master
transport ipv4 unicast interface loopback 0 negotiation
sync interval 1
announce interval 2
```
#### **Unicast Negotiation—Master (Ethernet)**

```
ptp clock ordinary domain 0
clock-port Master master 
transport ethernet unicast negotiation
```
#### **Boundary Clock**

```
ptp clock boundary domain 0
  clock-port SLAVE slave
   transport ipv4 unicast interface Loopback 0 negotiation
   clock source 133.133.133.133
  clock-port MASTER master
   transport ipv4 unicast interface Loopback 1 negotiation
```
#### **Transparent Clock**

ptp clock e2e-transparent domain 0

#### **Hybrid Clock—Boundary**

```
ptp clock boundary domain 0 hybrid
 clock-port SLAVE slave
  transport ipv4 unicast interface Loopback0 negotiation
   clock source 133.133.133.133
  clock-port MASTER master
   transport ipv4 unicast interface Loopback1 negotiation
```
Network-clock input-source 10 interface gigabitEthernet 0/4/0

#### **Hybrid Clock—Slave**

```
ptp clock ordinary domain 0 hybrid
  clock-port SLAVE slave
   transport ipv4 unicast interface Loopback 0 negotiation
   clock source 133.133.133.133
```
Network-clock input-source 10 interface gigabitEthernet 0/4/0

#### **PTP Redundancy—Slave**

ptp clock ordinary domain 0

```
 clock-port SLAVE slave
 transport ipv4 unicast interface Loopback 0 negotiation
 clock source 133.133.133.133 1
  clock source 55.55.55.55 2
  clock source 5.5.5.5
```
#### **PTP Redundancy—Boundary**

```
ptp clock boundary domain 0
clock-port SLAVE slave
transport ipv4 unicast interface Loopback 0 negotiation
clock source 133.133.133.133 1
clock source 55.55.55.55 2
clock source 5.5.5.5
clock-port MASTER master
transport ipv4 unicast interface Lo1 negotiation
```
#### **Time of Day Source—Master**

TOD-clock 10 gps R0/R1

#### **Time of Day Source—Slave**

TOD-clock 10 ptp domain 0

#### **Clock Selection Parameters**

network-clock synchronization automatic network-clock synchronization mode QL-enabled network-clock input-source 1 ptp domain 3

### **ToD/1PPS Configuration—Master**

network-clock input-source 1 external R010m ptp clock ordinary domain 1 tod R0 ntp input 1pps R0 clock-port master master transport ipv4 unicast interface loopback 0

#### **ToD/1PPS Configuration—Slave**

ptp clock ordinary domain 1 tod R0 ntp output 1pps R0 clock-port SLA slave transport ipv4 unicast interface loopback 0 negotiation clock source 33.1.1.

#### **Show Commands**

```
Router# show ptp clock dataset ?
```
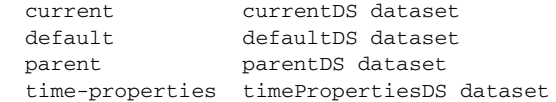

Router#**show ptp port dataset ?** foreign-master foreignMasterDS dataset port portDS dataset Router#show ptp clock running domain 0 PTP Ordinary Clock [Domain 0] State Ports Pkts sent Pkts rcvd Redundancy Mode<br>ACOUIRING 1 98405 296399 Track one ACOUIRING 1 98405 296399 Track one PORT SUMMARY PTP Master Name Tx Mode Role Transport State Sessions Port Addr SLAVE unicast slave Lo0 Slave 1 8.8.8.8 SESSION INFORMATION SLAVE [Lo0] [Sessions 1] Peer addr **Pkts in** Pkts out In Errs Out Errs 8.8.8.8 296399 98405 0 0 Router# Router#**show platform software ptpd stat stream 0** LOCK STATUS : PHASE LOCKED SYNC Packet Stats Time elapsed since last packet: 0.0 Configured Interval : 0, Acting Interval 0 Tx packets : 0, Rx Packets : 169681 Last Seq Number : 0, Error Packets : 1272 Delay Req Packet Stats Time elapsed since last packet: 0.0 Configured Interval : 0, Acting Interval : 0 Tx packets : 84595, Rx Packets : 0 Last Seq Number : 19059, Error Packets : 0 !output omitted for brevity Current Data Set Offset from master : 0.4230440 Mean Path Delay : 0.0 Steps Removed 1 General Stats about this stream Packet rate : 0, Packet Delta (ns) : 0 Clock Stream handle : 0, Index : 0 Oper State : 6, Sub oper State : 7 Log mean sync Interval : -5, log mean delay req int : -4

#### Router#**show platform ptp all**

Slave info : [Loopback0][0x38A4766C] ------------------------------- clock role : SLAVE Slave Port hdl : 486539266 Tx Mode : Unicast-Negotiation Slave IP : 4.4.4.4 Max Clk Srcs : 1 Boundary Clock : FALSE Lock status : HOLDOVER Refcnt : 1 Configured-Flags : 0x7F - Clock Port Stream Config-Ready-Flags : Port Stream ----------- PTP Engine Handle : 0 Master IP : 8.8.8.8 Local Priority : 0 Set Master IP : 8.8.8.8

#### Router#**show platform ptp tod all**

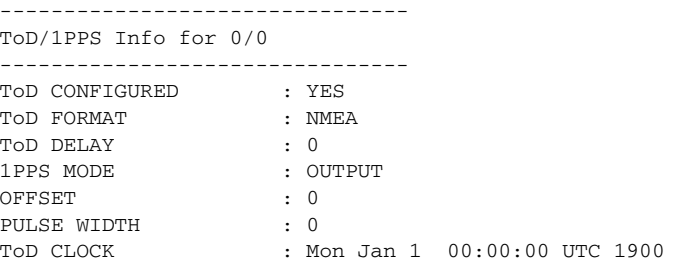

#### Router# **show ptp clock running domain 0**

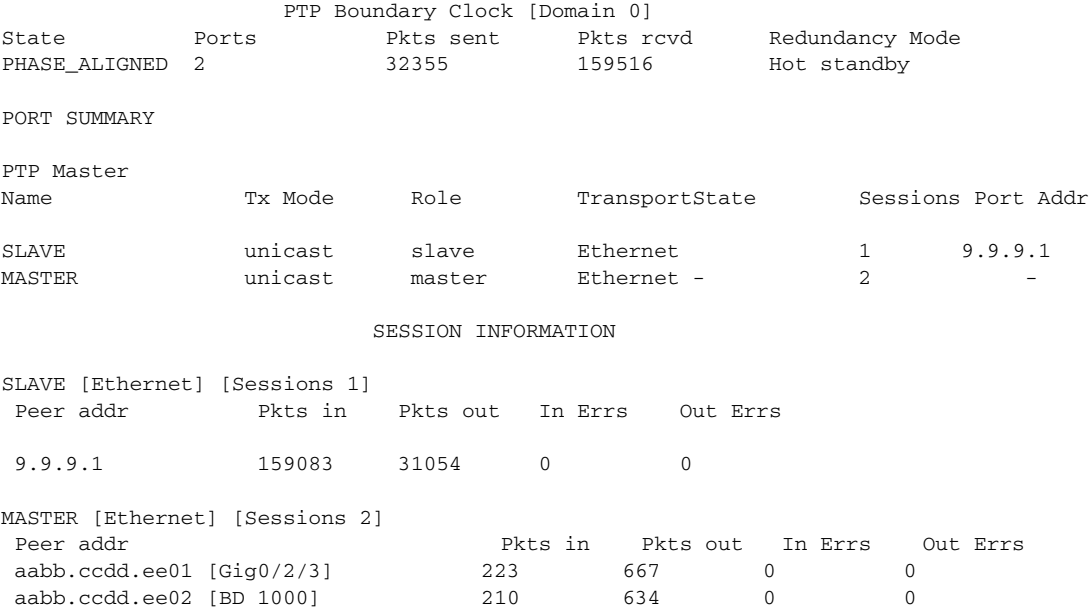

### **Input Synchronous Ethernet Clocking**

The following example shows how to configure the router to use the BITS interface and two Gigabit Ethernet interfaces as input synchronous Ethernet timing sources. The configuration enables SSM on the BITS port.

```
!
Interface GigabitEthernet0/0
    synchronous mode
    network-clock wait-to-restore 720
!
Interface GigabitEthernet0/1
    synchronous mode
!
!
network-clock synchronization automatic
network-clock input-source 1 External R0 e1 crc4
network-clock input-source 1 gigabitethernet 0/0
network-clock input-source 2 gigabitethernet 0/1
network-clock synchronization mode QL-enabled
no network-clock revertive
```
 $\blacksquare$ 

H

 $\blacksquare$